Anleitung

# FD-R Extended.2

Artikel-Nr. 42-01170 | 42-01171 | 42-01173

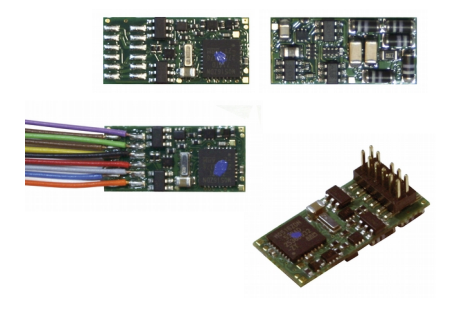

## Funktionsdecoder

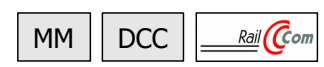

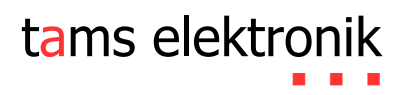

## Inhaltsverzeichnis

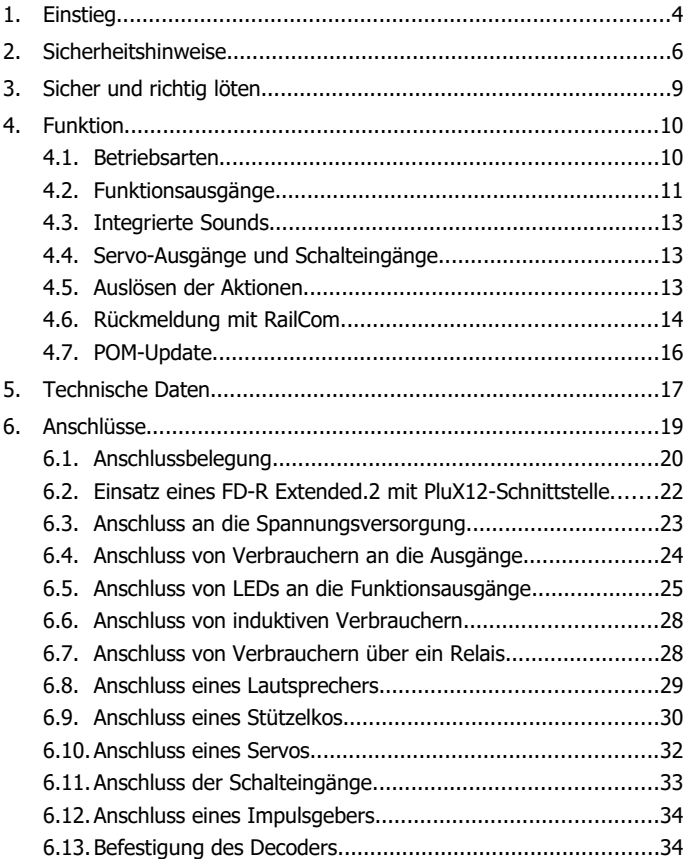

#### FD-R Extended.2 Deutsch

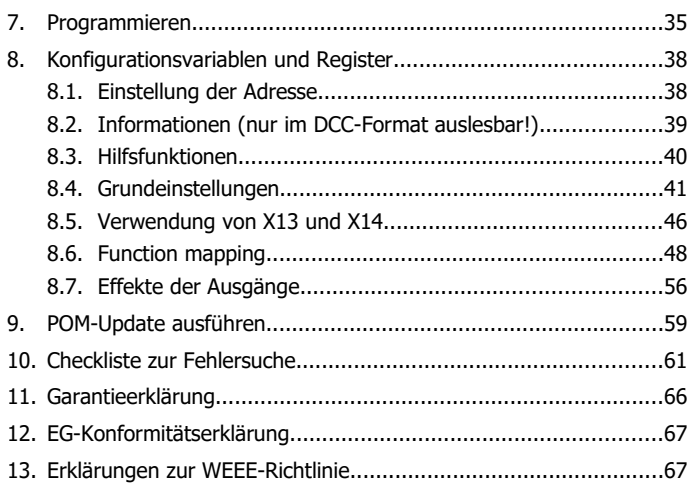

#### © 10/2018 Tams Elektronik GmbH

Alle Rechte, insbesondere das Recht der Vervielfältigung und Verbreitung sowie der Übersetzung vorbehalten. Vervielfältigungen und Reproduktionen in jeglicher Form bedürfen der schriftlichen Genehmigung durch die Tams Elektronik GmbH.

Technische Änderungen vorbehalten.

#### **Die Sternchen\*\***

In dieser Anleitung sind folgende Hersteller und ihre Produkte erwähnt: Gebr. MÄRKLIN & Cie. GmbH Stuttgarter Str. 55-57 | DE-73033 Göppingen

## 1. Einstieg

### **Wie Ihnen diese Anleitung weiterhilft**

Die Anleitung hilft Ihnen schrittweise beim sicheren und sachgerechten Einsatz des Decoders. Bevor Sie den Decoder einbauen und in Betrieb nehmen, lesen Sie diese Anleitung vollständig durch, besonders die Sicherheitshinweise und den Abschnitt über die Fehlermöglichkeiten und deren Beseitigung. Sie wissen dann, was Sie beachten müssen und vermeiden dadurch Fehler, die manchmal nur mit viel Aufwand wieder zu beheben sind.

Bewahren Sie die Anleitung sorgfältig auf, damit Sie später bei eventuellen Störungen die Funktionsfähigkeit wieder herstellen können. Sollten Sie den Decoder an eine andere Person weitergeben, so geben Sie auch die Anleitung mit.

### **Bestimmungsgemäßer Gebrauch**

Der Funktionsdecoder FD-R Extended.2 ist für den Einsatz im Modellbau, insbesondere in digitalen Modellbahnanlagen, entsprechend den Bestimmungen dieser Anleitung vorgesehen. Jeder andere Gebrauch ist nicht bestimmungsgemäß und führt zum Verlust des Garantieanspruchs.

Der FD-R Extended.2 ist nicht dafür bestimmt, von Kindern unter 14 Jahren eingebaut zu werden. Zum bestimmungsgemäßen Gebrauch gehört auch das Lesen, Verstehen und Befolgen dieser Anleitung.

### **Packungsinhalt überprüfen**

Kontrollieren Sie nach dem Auspacken den Lieferumfang:

- ein oder fünf Funktionsdecoder, je nach Ausführung ohne angelötete Anschlusskabel oder mit angelöteten Kabeln oder mit Plux12-Schnittstelle;
- einen oder fünf Stützelkos (100 uF / 25 V);
- eine oder fünf Entstördrosseln (470 µH / 90 mA);
- eine CD (enthält Anleitung, Software "POM-Updater.exe" und weitere Informationen).

#### **Benötigte Materialien**

Zum Einbau und Anschluss benötigen Sie:

- einen Elektroniklötkolben (höchstens 30 Watt) mit dünner Spitze und einen Ablageständer oder eine geregelte Lötstation,
- einen Abstreifer, Lappen oder Schwamm,
- eine hitzebeständige Unterlage,
- einen kleinen Seitenschneider, eine Abisolierzange und eine Pinzette,
- Elektronik-Lötzinn (möglichst 0,5 mm Durchmesser).

Wenn Sie einen Decoder ohne angelötete Anschlusskabel oder PluX12- Schnittstelle erworben haben:

 Leitungslitze. Empfohlener Querschnitt: > 0,04 mm² für alle Anschlüsse.

Für die Wiedergabe der Sounds benötigen Sie:

■ einen Lautsprecher mit einer Impedanz von mindestens 4 Ohm und einer Nennbelastbarkeit von mindestens 0,1 Watt.

Wenn Sie Schaltvorgänge automatisch auslösen und/oder die Geschwindigkeits- oder Distanzmessung als Basis für dynamische RailCom-Informationen durchführen wollen, benötigen Sie z.B.:

- Reedkontakte 1xSchließer (z.B. Art.-Nr. 84-53110) und / oder
- Hall-Sensoren (z.B. Art.-Nr. 84-53210);
- Dauermagnete (z.B. Neodym-Magnete Ø 3mm, d= 2mm, Art.-Nr. 84-53990).

Wenn Sie die Servo-Ausgänge nutzen wollen, benötigen Sie:

- ein oder zwei Servos,
- Spannungsversorgungen für den oder die Servos (z.B. Servoplatine Art.-Nr. 70-05900).

**!**

## 2. Sicherheitshinweise

#### **Beachten Sie:**

Der Decoder ist mit integrierten Schaltkreisen (ICs) bestückt. Diese sind empfindlich gegen elektrostatische Aufladung. Berühren Sie daher den Decoder nicht, bevor Sie sich "entladen" haben. Dazu reicht z.B. ein Griff an einen Heizkörper.

#### **Mechanische Gefährdung**

Abgeknipste Litzen und Drähte können scharfe Spitzen haben. Dies kann bei unachtsamem Zugreifen zu Hautverletzungen führen. Achten Sie daher beim Zugreifen auf scharfe Spitzen.

Sichtbare Beschädigungen an Bauteilen können zu unkalkulierbaren Gefährdungen führen. Bauen Sie beschädigte Bauteile nicht ein, sondern entsorgen Sie sie fachgerecht und ersetzen Sie sie durch neue.

### **Elektrische Gefährdung**

- Berühren unter Spannung stehender Teile,
- Berühren leitfähiger Teile, die im Fehlerfall unter Spannung stehen,
- Kurzschlüsse und Anschluss an nicht zulässige Spannung,
- unzulässig hohe Luftfeuchtigkeit und Bildung von Kondenswasser

können zu gefährlichen Körperströmen und damit zu Verletzungen führen. Beugen Sie dieser Gefahr vor, indem Sie die folgenden Maßnahmen durchführen:

- Führen Sie Verdrahtungsarbeiten nur in spannungslosem Zustand durch.
- Führen Sie die Zusammenbau- und Einbauarbeiten nur in geschlossenen, sauberen und trockenen Räumen durch. Vermeiden Sie in Ihrer Arbeitsumgebung Feuchtigkeit, Nässe und Spritzwasser.
- Versorgen Sie das Gerät nur mit Kleinspannung gemäß Angabe in den technischen Daten. Verwenden Sie dafür ausschließlich geprüfte und zugelassene Transformatoren.

#### FD-R Extended.2 Deutsch

- Stecken Sie die Netzstecker von Transformatoren und Lötkolben / Lötstationen nur in fachgerecht installierte und abgesicherte Schukosteckdosen.
- Achten Sie beim Herstellen elektrischer Verbindungen auf ausreichenden Leitungsquerschnitt.
- Nach der Bildung von Kondenswasser warten Sie vor den Arbeiten bis zu 2 Stunden Akklimatisierungzeit ab.
- Verwenden Sie bei Reparaturarbeiten ausschließlich Original-Ersatzteile.

#### **Brandgefährdung**

Wenn die heiße Lötkolbenspitze mit brennbarem Material in Kontakt kommt, entsteht ein Brandherd. Dieser kann zu einem Feuer führen und damit zu Verletzungs- und Lebensgefahr durch Verbrennung und Rauchvergiftung. Stecken Sie den Netzstecker des Lötkolbens oder der Lötstation nur während der Zeit in die Steckdose, während der Sie tatsächlich löten. Halten Sie die Lötkolbenspitze immer sicher von brennbarem Material entfernt. Benutzen Sie einen geeigneten Ablageständer. Lassen Sie den heißen Lötkolben nie unbeaufsichtigt liegen.

#### **Thermische Gefährdung**

Wenn Sie versehentlich die heiße Lötkolbenspitze mit Ihrer Haut in Berührung bringen, oder wenn Ihnen flüssiges Lötzinn auf die Haut spritzt, besteht die Gefahr von Hautverbrennungen. Beugen Sie dieser Gefahr vor, indem Sie

- für Ihre Arbeit eine hitzebeständige Unterlage benutzen,
- den Lötkolben nur auf einem geeigneten Ablageständer ablegen,
- beim Löten auf sichere Führung der Lötspitze achten und
- flüssiges Lötzinn mit einem dicken feuchten Lappen oder Schwamm von der Lötspitze abstreifen.

#### **Umgebungs-Gefährdungen**

Eine zu kleine, ungeeignete Arbeitsfläche und beengte Raumverhältnisse können zu versehentlichem Auslösen von Hautverbrennungen oder Feuer führen. Beugen Sie dieser Gefahr vor, indem Sie eine ausreichend große, aufgeräumte Arbeitsfläche mit der nötigen Bewegungsfreiheit einrichten.

#### **Sonstige Gefährdungen**

Kinder können aus Unachtsamkeit oder mangelndem Verantwortungsbewusstsein alle zuvor beschriebenen Gefährdungen verursachen. Um Gefahr für Leib und Leben zu vermeiden, dürfen Kinder unter 14 Jahren Bausätze nicht zusammenbauen und fertige Geräte nicht einbauen.

#### **! Beachten Sie:**

Kleinkinder können die zum Teil sehr kleinen Bauteile mit spitzen Drahtenden verschlucken. Lebensgefahr! Lassen Sie die Bauteile deshalb nicht in die Hände von Kleinkindern gelangen.

In Schulen, Ausbildungseinrichtungen, Hobby- und Selbsthilfewerkstätten ist der Zusammenbau, der Einbau und das Betreiben von Baugruppen durch geschultes Personal verantwortlich zu überwachen.

In gewerblichen Einrichtungen sind die Unfallverhütungsvorschriften des Verbandes der gewerblichen Berufsgenossenschaften für elektrische Anlagen und Betriebsmittel zu beachten.

**!**

## 3. Sicher und richtig löten

#### **Beachten Sie:**

Bei unsachgemäßem Löten können Gefahren durch Hitze und Feuer entstehen. Vermeiden Sie solche Gefahren: Lesen und befolgen Sie das Kapitel **Sicherheitshinweise** in dieser Anleitung.

- Verwenden Sie einen kleinen Lötkolben mit höchstens 30 Watt Heizleistung. Halten Sie die Lötspitze zunderfrei, damit die Wärme vom Lötkolben gut an die zu lötende Stelle geleitet werden kann.
- Verwenden Sie nur Elektronik-Lötzinn mit einem Flussmittel.
- Verwenden Sie beim Löten von elektronischen Schaltungen nie Lötwasser oder Lötfett. Diese enthalten eine Säure, die Bauteile und Leiterbahnen zerstört.
- Löten Sie zügig: Durch zu langes Löten werden Bauteile zerstört. Auch führt es zum Ablösen der Lötaugen oder Kupferbahnen.
- Halten Sie die Lötspitze so auf die Lötstelle, dass sie zugleich Draht und Lötauge berührt. Führen Sie gleichzeitig (nicht zu viel) Lötzinn zu. Sobald das Lötzinn zu fließen beginnt, nehmen Sie es von der Lötstelle fort. Dann warten Sie noch einen Augenblick, bis das haftengebliebene Lötzinn gut verlaufen ist, bevor Sie den Lötkolben von der Lötstelle abnehmen.
- Bewegen Sie die erstellte Lötstelle etwa 5 Sekunden lang nicht.
- Voraussetzung für eine einwandfreie Lötstelle und gutes Löten ist eine saubere, nicht oxydierte Lötspitze. Streifen Sie daher vor jedem Löten überflüssiges Lötzinn und Schmutz mit einem feuchten Schwamm, einem dicken feuchten Lappen oder einem Silikon-Abstreifer ab.
- Prüfen Sie nach dem Löten (am besten mit einer Lupe), ob nicht versehentlich Anschlüsse oder Leiterbahnen mit Zinn überbrückt wurden. Das kann nicht nur zur Fehlfunktion, sondern auch zur Zerstörung von teuren Bauteilen führen. Sie können überstehendes Lötzinn mit der sauberen heißen Lötspitze erneut verflüssigen. Das Lötzinn fließt dann von der Platine auf die Lötspitze.

## 4. Funktion

## <span id="page-9-0"></span>4.1. Betriebsarten

## **Digitalbetrieb**

Der Funktionsdecoder FD-R Extended.2 ist ein Multiprotokoll-Decoder, der sowohl Signale im DCC-Format als auch im Motorola-Format auswertet. Er erkennt automatisch, in welchem Format die Zentrale die Signale an seine Adresse sendet.

Der Adressumfang ist von dem Digitalformat abhängig:

- Motorola-Format: 255 Adressen,
- DCC- Format: 127 Basis-Adressen oder 10.239 erweiterte Adressen.

Im DCC-Format kann der Decoder in allen Fahrstufenmodi (14, 28 oder 128 Fahrstufen) angesteuert werden. Im Motorola-Format wird er im 14-Fahrstufen-Modus angesteuert.

Die Programmierung des Decoders erfolgt:

- im Motorola-Format: über Einstellung der Register,
- im DCC-Format: über Einstellung der Konfigurationsvariablen (Direct Programming, DCC-konform) oder über POM (Programming on Main = Hauptgleisprogrammierung).

## **Analogbetrieb**

Der Decoder kann auch in analogen **Gleich**strom-Anlagen eingesetzt werden. Sobald das Fahrzeug auf das Gleis gestellt wird, erkennt der Decoder automatisch, ob er analog oder digital angesteuert wird, und stellt den entsprechenden Betriebsmodus ein. Die automatische Analogerkennung kann abgeschaltet werden.

### **Beachten Sie:**

**!** Alte analoge Fahrtrafos (z.B. Modelle mit blauem Gehäuse von Märklin\*\*) sind für den Einsatz von Digitaldecodern im Analogbetrieb nicht geeignet! Diese Trafos sind für die früher übliche Netzspannung

von 220 V ausgelegt und erzeugen beim Umschalten der Fahrtrichtung konstruktionsbedingt sehr hohe Überspannungsimpulse. Beim Einsatz mit der heute üblichen Netzspannung von 230 V können so hohe Überspannungsimpulse auftreten, dass Schäden an den Bauteilen auf dem Decoder entstehen. Verwenden Sie daher ausschließlich Fahrtrafos, die für die heute übliche Netzspannung von 230 V ausgelegt sind!

Das Ein- und Ausschalten der Funktionsausgänge ist im Analogbetrieb nicht möglich. Sie können jedoch so programmiert werden, dass sie im Analogbetrieb entweder ein- oder ausgeschaltet sind. Die Effekte, die für die Ausgänge eingestellt sind, sind auch im Analogbetrieb aktiv.

Ausgänge, die mit F0 geschaltet werden, werden im Betrieb in analogen Gleichstrom-Anlagen entsprechend der Fahrtrichtung ein- oder ausgeschaltet, vorausgesetzt der Rückleiter der Lampen oder Zusatzgeräte ist mit dem Rückleiter für alle Funktionen des Decoders verbunden.

## <span id="page-10-0"></span>4.2. Funktionsausgänge

Der Decoder hat fünf Funktionsausgänge mit einem maximalen Strom von

- je 300 mA (F0f, F0r, AUX1, AUX2) bzw.
- 500 mA (AUX3).

Der maximale Gesamtstrom des Decoders beträgt 1.200 mA.

## **Effekte für die Funktionsausgänge**

- Blinken (alle Ausgänge). Die Frequenz und das Tastverhältnis der Blinklichter können eingestellt werden. Anwendungsbeispiel: Blinklichter oder Strobe (Aufblitzen).
- Kicken (alle Ausgänge). Die Funktionsausgänge können so eingestellt werden, dass sie zunächst für maximal ca. 12,5 Sekunden die volle Spannung erhalten und dann ausgeschaltet werden. Anwendungsbeispiel: Bei einigen Typen elektrischer Kupplungen wird

die volle Spannung zum Entkuppeln benötigt. Um die Kupplungen zu schonen, muss anschließend die Spannung ausgeschaltet werden.

- Dimmen (nicht für Ausgang F0r). Anwendungsbeispiel: Die für den Analogbetrieb vorgesehenen Lämpchen älterer Fahrzeuge können gedimmt werden und müssen dann nach dem Einbau des Decoders nicht ausgetauscht werden.
- Fahrstufenabhängiges Dimmen (nicht für Ausgang F0r): Die Spannung wird in Abhängigkeit von der Fahrstufe gedimmt. Damit lässt sich z. B. eine schwache Rauchentwicklung beim Halt oder eine ausgeschaltete oder gedimmte Führerstandsbeleuchtung während der Fahrt realisieren.
- Invertiertes Schalten (alle Ausgänge): Bei Stellung "on" wird der zugeordnete Ausgang ausgeschaltet, bei Stellung "off" eingeschaltet.

### **Function Mapping entsprechend RCN-227**

Die Zuordnung der Funktionen zu den Ausgängen erfolgt entsprechend RailCommunity Norm RCN-227. Jeder Funktion (F0 bis F28, jeweils getrennt für Vorwärts- und Rückwärtsfahrt) können dabei ein oder mehrere Ausgänge zugewiesen werden. Zusätzlich besteht die Möglichkeit, den Funktionen eine andere Funktion als "AUS"-Schalter zuzuordnen.

Mit dieser Art des Function Mapping können spezielle Funktionsweisen realisiert werden, z.B.:

- Fahrtrichtungsabhängiges Schalten.
- Rangierlicht: Beim Umschalten auf Rangierbetrieb werden gleichzeitig die Rangierlok-Signale ein- und die Signale für den Normal-Betrieb ausgeschaltet.
- Ausschalten des Lok-Schlusssignals bei angehängten Waggons.

## <span id="page-12-2"></span>4.3. Integrierte Sounds

Drei integrierte Sounds stehen zur Verfügung:

- Klappen der Türen beim Schließen,
- Piepen der Türen beim Schließen.
- **Schaffnerpfiff.**

## <span id="page-12-1"></span>4.4. Servo-Ausgänge und Schalteingänge

Der FD-R Extended.2 hat zwei Anschlüsse, die wahlweise verwendet werden können als:

- **zwei Schalteingänge oder**
- zwei Servoausgänge (zur Übertragung der Signale zur Ansteuerung von Servos) oder
- ein Schalteingang und ein Servoausgang.

Die Spannungsversorgung für den oder die Servos kann nicht vom Decoder bereitgestellt werden. Dafür ist eine externe Spannungsversorgung erforderlich (z.B. Servoplatine Art.-Nr. 70-05900).

Die Steuerung des Servos erfolgt durch

- Einstellung der Endlagen über CVs und
- Betätigen der Funktionen ("on" = Endlage 1, "off" = Endlage 2).

## <span id="page-12-0"></span>4.5. Auslösen der Aktionen

Die Ausgänge und die integrierten Sounds werden ausgelöst durch:

- die zugeordneten Funktionen und / oder
- automatisch über die Schalteingänge. Die Schalteingänge werden über externe Kontakte ausgelöst, z.B. über Reedkontake oder Hall-Sensoren in Kombination mit Dauermagneten im Gleis.

Die Servo-Ausgänge können nur durch Betätigen der Funktionen aktiviert werden.

## **Zuordnung der Aktionen zu den Funktionen (Function Mapping)**

Die Zuordnung der vom Decoder gesteuerten Aktionen (also der Funktions- und Servoausgänge und der integrierten Sounds) zu den Funktionen ist frei wählbar, separat für Vorwärts- und Rückwärtsfahrt.

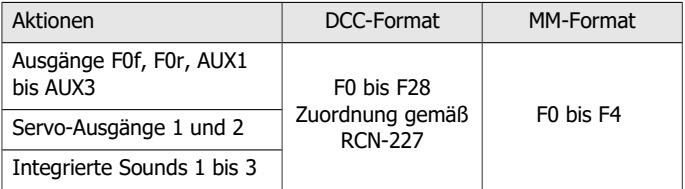

## <span id="page-13-0"></span>4.6. Rückmeldung mit RailCom

### **Hinweise zu RailCom®**

Der Funktionsdecoder FD-R Extended.2 ist ein RailCom-Sender und erfüllt die Anforderungen des RailCommunity-Normvorschlags RCN-217 "RailCom DCC-Rückmelde-Protokoll" (Stand 18.12.2016) an mobile Decoder (Fahrzeugdecoder). Die RCN-217 ist veröffentlicht unter: [www.railcommunity.org](http://www.bidib.org/)

RailCom® ist eine eingetragene Deutsche Marke der Lenz Elektronik GmbH. Zur Erhöhung der Lesbarkeit des Textes haben wir darauf verzichtet, bei jeder Verwendung des Begriffes RailCom darauf zu verweisen.

**Hintergrundinfo: RailCom-Meldungen von Fahrzeugdecodern** In Kanal 1 senden die Fahrzeugdecoder nach jedem an einen beliebigen Fahrzeugdecoder gerichteten DCC-Befehl ihre DCC-Adresse. In Kanal 2 senden Fahrzeugdecoder ihre Rückmeldung, sobald ein DCC-Befehl an ihre Adresse gerichtet wurde.

#### FD-R Extended.2 Deutsch

Das Versenden von RailCom-Messages ist nur in Anlagen möglich, in denen ein DCC-Signal an den Schienen anliegt. Die Nutzung der RailCom-Funktion ist in einer reinen Motorola-Umgebung nicht möglich.

#### **Hintergrundinfo: Dynamische RailCom-Informationen**

Unter "Dynamischen Informationen" werden CV-Inhalte (RailCom-CVs 64-127) verstanden, die sich während des Betriebes ändern (z.B. echte Geschwindigkeit, Empfangsstatistik, Tankinhalt). Sie werden bei Bedarf spontan vom Decoder gesendet.

Die Empfangs-Statistik wird vom Fahrzeugdecoder geführt und als Zahl der fehlerhaften Datenpakete im Verhältnis zur Gesamtzahl der Datenpakete übermittelt. Diese Statistik ermöglicht Rückschlüsse auf die Übertragungsqualität zwischen Fahrzeug und Schiene.

Der FD-R Extended.2 kann folgende dynamische RailCom-Informationen senden:

- Empfangs-Statistik
- echte Geschwindigkeit
- tatsächlich zurückgelegte Distanz

Für die Geschwindigkeits- und Distanzmessung muss am Messrad des Fahrzeugs ein Impulsgeber (ein oder max. 4 Magnete) und in der Nähe ein Messfühler (Reedkontakt oder Hall-Sensor) angebracht werden.

Zu Testzwecken kann der Ausgang F0r durch entsprechende CV-Programmierung als Impulsanzeige konfiguriert werden. Jedes Mal, wenn der oder die am Messrad befestigte(n) Magnet(en) vom Messfühler erfasst werden, wird die am Ausgang F0r angeschlossene Lampe/LED ein- bzw. ausgeschaltet. Damit ist eine optische Kontrolle der korrekten Funktionsweise von Impulsgeber und Messfühler möglich.

## <span id="page-15-0"></span>4.7. POM-Update

POM-Update ist ein Verfahren, das die Aktualisierung der Firmware des Decoders (= der spezifischen Software des Decoders) ohne Ausbau des Decoders und ohne Einsatz eines speziellen Gerätes ermöglicht. POM-Update basiert auf der Hauptgleis-Programmierung (POM) für das DCC-Format.

Voraussetzungen für die Nutzung des Verfahrens ist:

 Digitalzentrale mit PC-Interface, die das DCC-Format und POM unterstützt. Hinweis: Da fast jeder Zentralen-Hersteller ein eigenes Verfahren nutzt, um eine Hauptgleis-Programmierung auszuführen, ist das POM-Update nur mit folgenden Zentralen möglich (Stand: 07/2018):

```
MasterControl (Tams Elektronik)
```
RedBox (Tams Elektronik)

CS2 (Märklin\*\*)

Die aktuelle Liste mit den Zentralen, die das POM-Update ermöglichen, finden Sie auf unserer Homepage.

- **PC. Das Betriebssystem muss Java unterstützen.**
- Software "POM-Updater.exe": Diese ist auf der CD gespeichert, die im Lieferumfang enthalten ist. Sie steht auch auf unserer Homepage zum kostenlosen Downlaod zur Verfügung.

Die aktuelle Firmware-Version des Decoders können Sie kostenlos von unserer Homepage herunterladen. Wenn Sie über neue Firmware-Versionen informiert werden wollen, abonnieren Sie bitte auf unserer Homepage unseren Newsletter.

## 5. Technische Daten

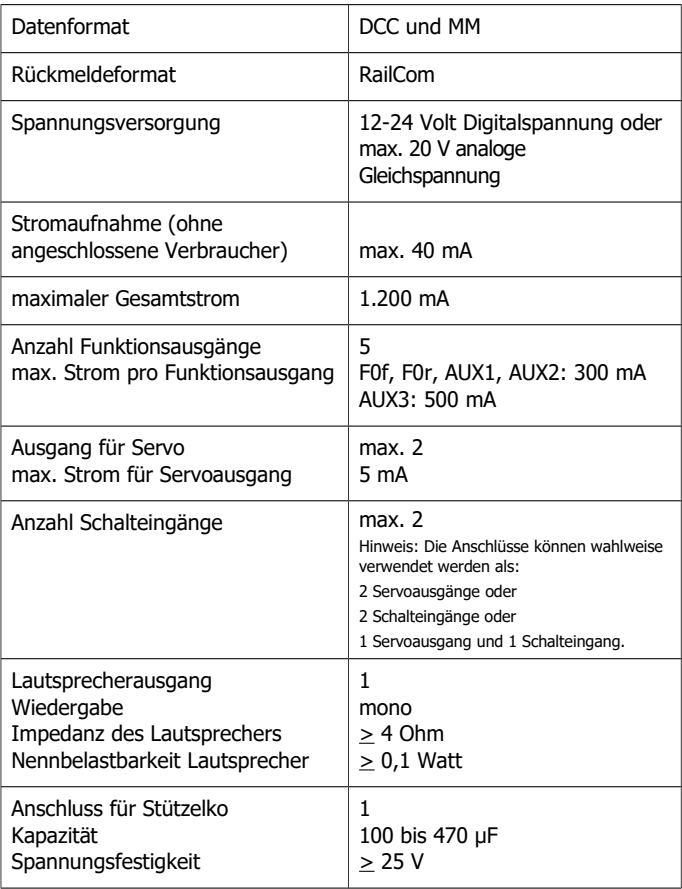

## Deutsch FD-R Extended.2

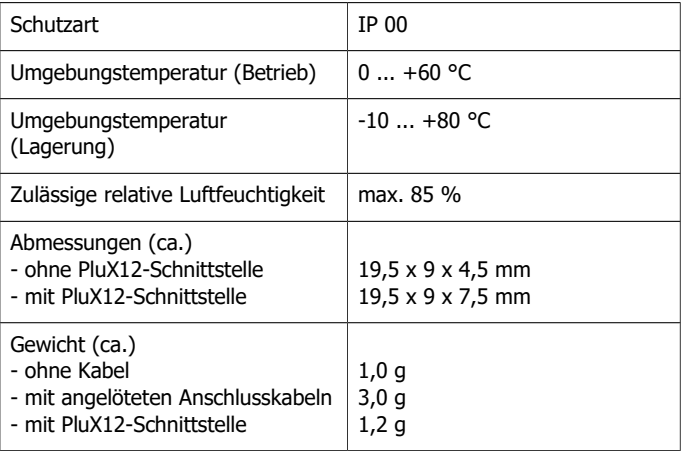

## 6. Anschlüsse

**!**

#### **Beachten Sie die nachfolgenden Hinweise, um den Decoder vor (evt. irreparablen) Schäden zu schützen!**

Vermeiden Sie alle leitenden Verbindungen zwischen dem Decoder oder Verbrauchern, die an den Rückleiter für alle Funktionen angeschlossen sind einerseits und Metallteilen des Fahrzeugs oder den Schienen andererseits. Verbindungen entstehen z.B. durch unzureichend isolierte Anschlusskabel (auch an den abisolierten Enden nicht benötigter Anschlusskabel!) oder unzureichende Befestigung und Isolierung des Decoders oder der Verbraucher. Kurzschlussgefahr!

Prüfen Sie vor dem Anschluss von Beleuchtungen und Zusatzgeräten, ob der Strom unterhalb der jeweils maximal zulässigen Werte liegt und der Gesamtstrom nicht überschritten wird. Wird der zulässige Strom überschritten, kann der Decoder bei der Inbetriebnahme beschädigt werden.

Sie dürfen den Rückleiter für alle Funktionen auf dem Decoder auf keinen Fall mit der Fahrzeugmasse verbinden. Kurzschlussgefahr!

Alte analoge Fahrtrafos (z.B. Modelle mit blauem Gehäuse von Märklin\*\*) sind für den Einsatz von Digitaldecodern im Analogbetrieb nicht geeignet! Diese Trafos sind für die früher übliche Netzspannung von 220 V ausgelegt und erzeugen beim Umschalten der Fahrtrichtung konstruktionsbedingt sehr hohe Überspannungsimpulse. Beim Einsatz mit der heute üblichen Netzspannung von 230 V können so hohe Überspannungsimpulse auftreten, dass Schäden an den Bauteilen auf dem Decoder entstehen. Verwenden Sie daher ausschließlich Fahrtrafos, die für die heute übliche Netzspannung von 230 V ausgelegt sind!

## 6.1. Anschlussbelegung

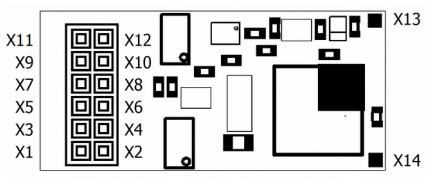

FD-R Extended 2 - Vorderseite -

| Vorder-<br>seite | Kabel-<br>farbe | Anschluss<br>(für Nutzung der werkseitigen Einstellungen)                                                                               | Zugeordnete<br>Funktion<br>(Werkseinstellung) |
|------------------|-----------------|----------------------------------------------------------------------------------------------------|-----------------------------------------------|
| X1               | weiß            | F0f = Licht Vorwärtsfahrt                                                                                                    | <b>Funktion F0</b><br>vorwärts                |
| X <sub>2</sub>   | orange          | Rückleiter für AUX3 (+).<br>Nicht als Rückleiter für andere Ausgänge zu<br>verwenden!                                                   |                                               |
| X <sub>3</sub>   | blau            | Rückleiter für alle Funktionen (+)                                                                                                    |                                               |
| X4               | grau            | AUX3                                                                                                    | Funktion F3                                   |
| X5               | ---             | Index, nicht belegt                                                                                                    |                                               |
| X6               | rot             | rechter Stromabnehmer (bzw.<br>Schleifer)                                                                                               |                                               |
| X7               | gelb            | F0r = Licht Rückwärtsfahrt<br>Bei entsprechender Programmierung<br>von CV 102: Impulsanzeige für<br>Geschwindigkeits- / Distanzmessung. | Funktion F0<br>rückwärts                      |
| X8               | schwarz         | linker Stromabnehmer (bzw.<br>Gehäusemasse)                                                                                             |                                               |
| X9               | braun           | Lautsprecher Anschluss A (Signal / -)                                                                                                   |                                               |
| X10              | grün            | AUX1                                                                                                    | <b>Funktion F1</b>                            |

## FD-R Extended.2 Deutsch extended.2

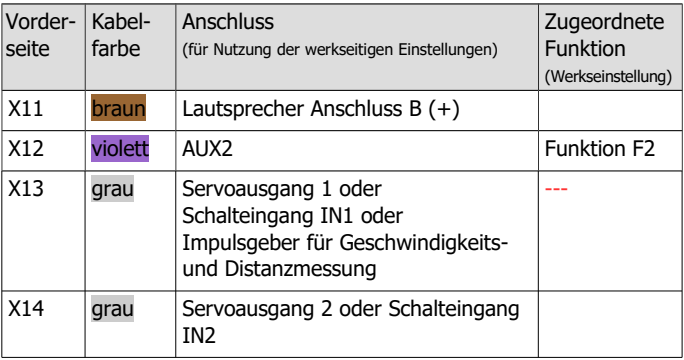

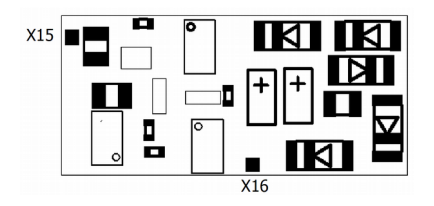

FD-R Extended 2 - Rückseite -

–

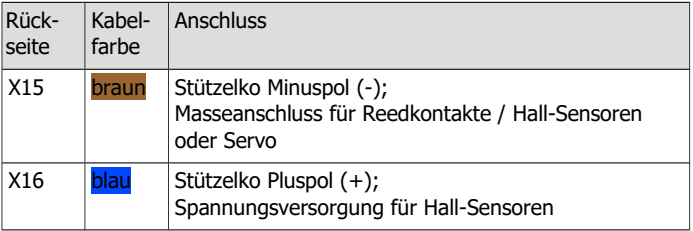

## <span id="page-21-0"></span>6.2. Einsatz eines FD-R Extended.2 mit PluX12-Schnittstelle

Einige Fahrzeughersteller bauen werksseitig PluX-Schnittstellenbuchsen in Wagen mit Beleuchtungen oder sonstigen Zusatzgeräten ein. Die Anschlüsse X2 und X4, die bei der PluX-Schnittstelle für die Ansteuerung des Motors vorgesehen sind, werden dabei nicht belegt. Daher können Sie in Wagen, die werksseitig mit einer PluX-Schnittstelle ausgerüstet sind, den Ausgang AUX3 des FD-R Extended.2 nicht schalten.

**Beachten Sie:** Der FD-R Extended.2 ist ein reiner Funktionsdecoder und nicht in der Lage, einen Motor anzusteuern. Er kann daher nicht als Lokdecoder in Loks mit PluX-Schnittstelle verwendet werden.

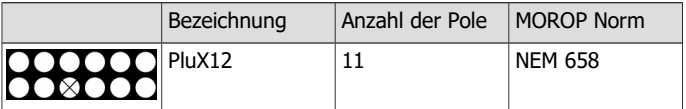

Durch Einsatz eines (Funktions-) Decoders mit passender Schnittstelle sparen Sie das Auftrennen der Anschlüsse und Lötarbeiten am Fahrzeug. Über die Schnittstelle wird der Decoder mit den Schienenabnehmern, der Beleuchtung und zusätzlichen Verbrauchern verbunden.

Die PluX-Stecker nach NEM 658 können nur in einer Richtung aufgesteckt werden. Sie können einen Decoder mit PluX12-Stecker auch in ein Fahrzeug mit PluX16- oder PluX22-Buchse einsetzen. Sämtliche Funktionen des Decoders (außer AUX3) stehen dann zur Verfügung.

## <span id="page-22-0"></span>6.3. Anschluss an die Spannungsversorgung

Achten Sie beim Anschluss an die Stromabnehmer des Fahrzeugs auf die richtige Zuordnung (links/rechts). Wenn Sie die Anschlüsse vertauschen, werden die fahrtrichtungsabhängig geschalteten Ausgänge in Bezug auf die Fahrtrichtung falsch geschaltet.

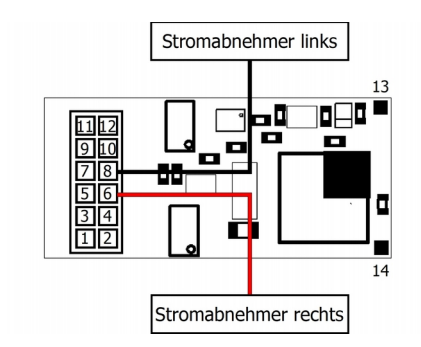

Fig. 1: Anschluss der Spannungsversorgung

## <span id="page-23-0"></span>6.4. Anschluss von Verbrauchern an die Ausgänge

Entfernen Sie eventuell vorhandene Dioden in den Zuleitungen zu den Lampen, da die Lampen sonst u.U. nicht leuchten. Schließen Sie Lampen und sonstige Zusatzgeräte an die Funktionsausgänge (F0f, F0r, AUX1 bis AUX3) des Decoders an.

Wenn Sie die werksseitigen (Default-)Einstellungen des Decoders verwenden wollen, beachten Sie die Tabellen auf den Seiten 21 und 22. Ansonsten können Sie die Ausgänge durch Einstellung der Konfigurationsvariablen den Funktionen nach Belieben zuordnen. Beachten Sie, dass der Effekt "Dimmen" für den Ausgang F0r nicht eingestellt werden kann.

Wenn der Rückleiter des Verbrauchers bereits mit Fahrzeugmasse verbunden ist, ist der Anschluss damit fertiggestellt. Andernfalls schließen Sie den jeweiligen Verbraucher an den Rückleiter für alle Funktionen des Decoders (Punkt X3) an. Für den Ausgang AUX3 (jedoch nicht für die anderen Ausgänge) können Sie alternativ den Anschluss X2 als Rückleiter verwenden.

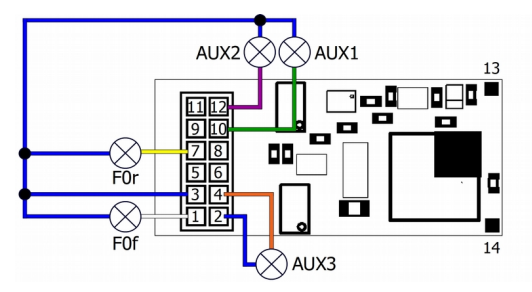

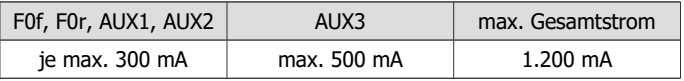

Fig. 2: Anschluss von Verbrauchern

## <span id="page-24-0"></span>6.5. Anschluss von LEDs an die Funktionsausgänge

Die Funktionsausgänge schalten gegen Decodermasse. Daher müssen Sie die Kathoden (-) der LEDs an die Ausgänge und die Anoden (+) an den Rückleiter für alle Funktionen (X3) anschließen.

## **! Beachten Sie:**

Wenn Sie Leuchtdioden einsetzen, müssen Sie diese immer über einen Vorwiderstand betreiben, da die LEDs sonst bei Inbetriebnahme zerstört werden können oder die Lebensdauer deutlich reduziert werden kann! Wenn Sie auf einen Vorwiderstand verzichten, übernehmen andere Komponenten die Funktion des Vorwiderstandes (z.B. Schienen, Räder, Stromabnehmer), was zu einer Veränderung des Digitalsignals und damit zu Störungen im Digitalbetrieb führen kann.

Ermitteln Sie den erforderlichen Widerstandswert grundsätzlich für den Spitzenwert der zur Verfügung stehenden Arbeitsspannung. Diese entspricht bei geregelten Boostern der für den Booster angegebenen Ausgangs- (Gleis-) spannung. Bei ungeregelten Boostern und analogen Fahrtrafos beträgt die Spitzenspannung etwa das 1,4 fache der auf dem Trafo angegebenen Nennspannung.

#### **Serieller Anschluss von LEDs**

Wenn Sie mehrere LEDs an einen Ausgang anschließen wollen, können Sie diese in Reihe über einen gemeinsamen Vorwiderstand schalten. Die Stromaufnahme beträgt je nach Wert des Vorwiderstandes max. 20 mA für alle LEDs. Die Zahl der maximal anzuschließenden LEDs ergibt sich aus

Spitzenwert der Arbeitsspannung

#### -Summe der Durchlass-Spannungen aller LEDs

> 0

Vorteilhaft bei dieser Lösung ist die geringe Stromaufnahme.

Zur Ermittlung des erforderlichen Vorwiderstandes bei einem seriellen Anschluss der LEDs addieren Sie zunächst die Durchlass-Spannungen

aller LEDs. Die Durchlass-Spannungen sind von der Leuchtfarbe abhängig und sollten in den Technischen Daten der LEDs angegeben sein. Sollten keine Herstellerangaben verfügbar sein, können Sie für weiße und blaue LEDs 4 V, für gelbe, orange, rote und grüne LEDs 2 V zu Grunde legen.

Die verbleibende Spannung muss durch einen Widerstand "weggedrückt" werden. Die Formel für die Berechnung des Widerstandes lautet:

erf. Ry  $[Ohm] = (U_B[V] - \sum U_F[V] ) / (I_F [mA] \times 0.001)$ 

U<sub>B</sub> = Arbeitsspannung (Spitzenwert) | ∑ U<sub>F</sub> = Summe der Durchlass-Spannungen aller LEDs  $I_F$  = Strom bei max. Leuchtkraft

#### **Paralleler Anschluss von LEDs**

Alternativ können Sie mehrere LEDs parallel über je einen eigenen Vorwiderstand anschließen. Die Stromaufnahme beträgt je nach Wert des Vorwiderstandes max. 20 mA je LED. Die maximale Zahl von LEDs, die Sie parallel an einen Ausgang anschließen können, ergibt sich aus

Strom, der maximal am Ausgang zur Verfügung steht

```
 -Summe der Stromaufnahmen aller LEDs
```
> 0

Bei dieser Lösung ist vorteilhaft, dass die LEDs bereits bei Erreichen der Durchlass-Spannung leuchten (2 bis 4 V, je nach Leuchtfarbe), wodurch sie besonders für den Einsatz im Analogbetrieb geeignet ist. Nachteilig ist die große Stromaufnahme.

Ermitteln Sie den Widerstandswert nach folgender Formel:

erf. R<sub>V</sub> [Ohm] = (  $U_B$  [V] –  $U_F$  [V] / (I<sub>F</sub> [mA] x 0,001)

```
U_B = Arbeitsspannung (Spitzenwert) | U<sub>F</sub> = Durchlass-Spannung der LED
IF = Strom bei max. Leuchtkraft
```
Um Strom zu sparen, können Sie die Stromaufnahme der LEDs in der Regel ohne sichtbare Helligkeitsverluste auf 10 mA begrenzen.

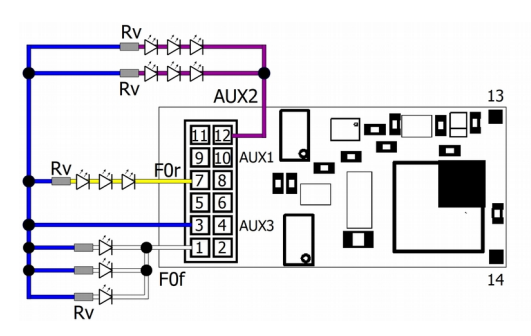

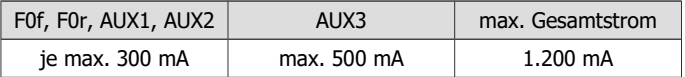

Fig. 3: Anschluss von LEDs (Beispiele) F0f: paralleler Anschluss F0r: serieller Anschluss AUX2: kombinierter paralleler und serieller Anschluss Rv: Vorwiderstand

## <span id="page-27-1"></span>6.6. Anschluss von induktiven Verbrauchern

Wenn Sie induktive Verbraucher (z.B. TELEX-Kupplungen, Relais oder sonstige Verbraucher mit Spulen) anschließen, müssen Sie eine Freilaufdiode (z.B. 1N400x) parallel zum Verbraucher schalten, um eine Beschädigung des Ausgangs zu vermeiden. Achten Sie darauf, dass Sie die Anode der Diode (+) an den Funktionsausgang anschließen.

## <span id="page-27-0"></span>6.7. Anschluss von Verbrauchern über ein Relais

Wenn Sie Verbraucher über den Decoder schalten wollen, mit deren Anschluss der maximale Strom des Ausgangs oder des Decoders überschritten würde, können Sie den oder die Verbraucher über ein monostabiles Relais (z.B. 1xUm 1A 12V, Art.-Nr. 84-61010) schalten.

Der Strom, den ein Relais benötigt, hängt vom Typ des Relais ab. Beim Einsatz des Beispielrelais liegt er bei ca. 100 mA.

Wie im Absatz "Anschluss von induktiven Verbrauchern" beschrieben, müssen Sie eine Freilaufdiode parallel zum Relais schalten.

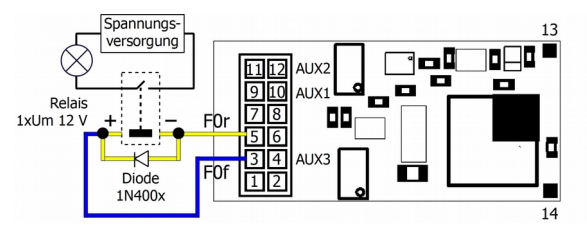

Fig. 4: Anschluss eines Verbrauchers über ein Relais

## <span id="page-28-0"></span>6.8. Anschluss eines Lautsprechers

Verwenden Sie einen Lautsprecher mit einer Impedanz von mindestens 4 Ohm. Wenn Sie einen Lautsprecher mit einer geringeren Impedanz anschließen, wird der Lautsprecherausgang des Decoders beschädigt. In der Regel steigt die Wiedergabequalität mit der Größe des Lautsprechers. Daher sollten Sie einen möglichst großen Lautsprecher wählen.

Darüber hinaus ist der Einbau entscheidend für die Wiedergabequalität. Eine Seite der Lautsprechermembran sollte direkt nach außen abstrahlen können, die andere Seite in das möglichst luftdicht abgeschlossene Innere des Fahrzeugs. Je größer das Volumen im Inneren des Fahrzeugs ist, desto besser ist der Klang. Für den Einbau des Lautsprechers geeignet sind z.B. der Boden des Fahrzeugs oder die Rückwand des Führerhauses.

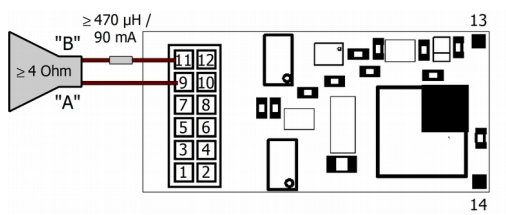

Fig. 5: Anschluss eines Lautsprechers

Prinzipbedingt kann die Soundwiedergabe verzerrt klingen oder durch einen hohen Pfeifton gestört werden. Daher sollten Sie eine Entstördrossel (> 470 µH / 90 mA) in eine der beiden Zuleitungen zum Lautsprecher einlöten.

Hinweis: Wenn Soundfunktionen verwendet werden sollen, wird der Anschluss eines Stützelkos grundsätzlich empfohlen (s. Abschnitt 6.8.).

## <span id="page-29-0"></span>6.9. Anschluss eines Stützelkos

In Abschnitten mit schlechtem Kontakt zu den Schienen kann die Stromversorgung des Decoders kurz unterbrochen werden. Dieses kann z.B. flackernde Beleuchtungen oder störende Geräusche aus dem Lautsprecher zur Folge haben. In diesen und ähnlichen Fällen können Sie durch Anschluss eines Stützkondensators Abhilfe schaffen.

Für folgende Anwendungen wird der Anschluss eines Stützelkos grundsätzlich empfohlen:

- Soundfunktionen
- Ansteuerung von Servos
- **Distanzmessung**

Die minimale Kapazität hängt von der Verwendung des Decoders ab:

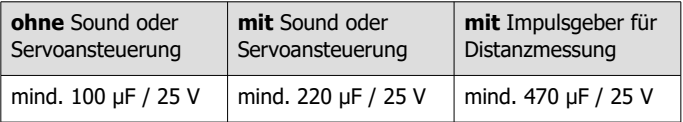

**!** Achten Sie beim Anschluss des Elkos auf die korrekte Polung!

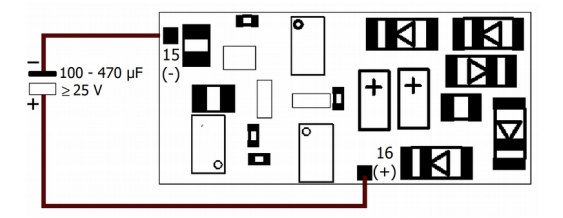

Fig. 6: Anschluss eines Stützelkos < 470 µF (Decoder-Rückseite)

#### Seite 30

#### **Anschluss von Stützelkos > 470 µF**

Wenn Sie einen Stützelko mit einer höheren Kapazität als 470 µF einsetzen wollen, benötigen Sie dafür eine Ladeschaltung, bestehend aus:

- Widerstand 100 Ohm
- Freilaufdiode  $1N400x$ ,  $x > 2$

Dadurch wird zum einen gewährleistet, dass der Elko langsam aufgeladen wird (und es nicht beim Einschalten zu einem Spannungsabfall durch das Aufladen des Elkos kommt) und zum anderen im Bedarfsfall trotzdem schnell die erforderliche Spannung zur Verfügung steht.

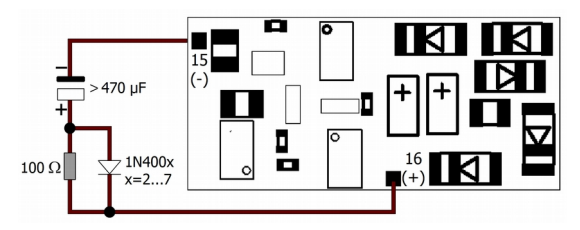

Fig. 7: Anschluss eines Stützelkos > 470 µF über eine Ladeschaltung

## <span id="page-31-0"></span>6.10. Anschluss eines Servos

Schließen Sie den Signaleingang des Servos an den Punkt X13 und/oder X14 an und den Masseanschluss des Servos an den Punkt X15 auf der Rückseite des Decoders an. Die Spannungsversorgung für den Servo kann nicht über den Decoder erfolgen, da der Decoder den zur Ansteuerung eines Servos erforderlichen Strom nicht bereitstellen kann. Sie benötigen daher eine externe Spannungsversorgung für den Servo (z.B. Servoplatine Art.-Nr. 70-05900).

Beachten Sie, dass im Function Mapping mindestens einer Funktion den oder die Servos zuordnen müssen.

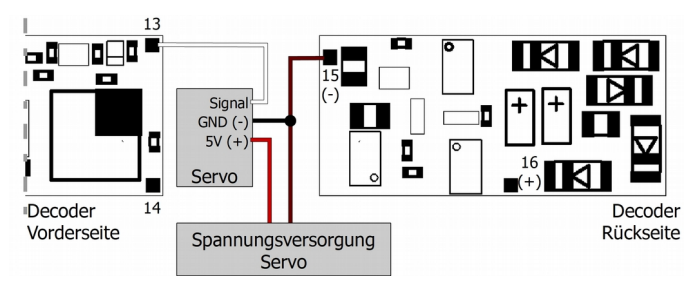

Fig. 8: Anschluss eines Servos an X13

Hinweis: Wenn ein Servo angesteuert werden soll, wird der Anschluss eines Stützelkos grundsätzlich empfohlen (s. Abschnitt 6.8.).

Hinweis: Wird die Servoplatine (Art.-Nr. 70-05900) als Spannungsversorgung für den Servo eingesetzt, ist es empfehlenswert, die Spannungsversorgung für die Servoplatine parallel zum Stützelko an den Decoder (X15 und X16) anzuschließen (anstatt an die Stromabnehmer).

## <span id="page-32-0"></span>6.11. Anschluss der Schalteingänge

Die Schalteingänge schalten gegen Decodermasse und können daher mit allen (externen) Schaltungen verbunden werden, über die eine Masseverbindung hergestellt werden kann. Möglich ist z.B. der Anschluss von Reedkontakten oder Hall-Sensoren, die die Masseverbindung herstellen, sobald sie in das Magnetfeld eines Dauermagneten gelangen.

Verbinden Sie Reedkontakte mit den Schalteingängen (X13 und/oder X14) und dem Masseanschluss (X15) auf der Rückseite des Decoders. Reedkontakte sind nicht gepolt, Sie können daher die beiden Anschlüsse nach Belieben zuordnen.

Achten Sie beim Anschluss von Hall-Sensoren auf die richtige Polung. Verbinden Sie den Masseanschluss des Hall-Sensors mit X15, den Anschluss für die Versorgungsspannung mit X16 und den Ausgang mit einem Schalteingänge (X13 oder X14).

#### **! Beachten Sie:**

Wenn Sie den Masseanschluss und den Anschluss der Versorgungsspannung vertauschen, kann der Hall-Sensor beschädigt werden.

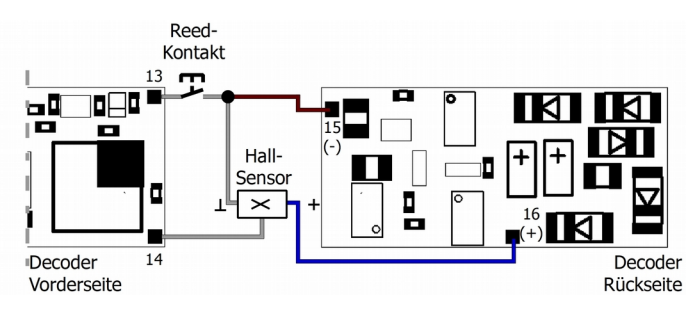

Fig. 9: Anschluss eines Reedkontaktes (an X13) und eines Hall-Sensors (an X14) an die Schalteingänge

## <span id="page-33-1"></span>6.12. Anschluss eines Impulsgebers

Für die Geschwindigkeits- und Distanzmessung müssen Sie am Messrad des Fahrzeugs einen Impulsgeber (ein oder max. 4 Magnete) und am Unterboden des Fahrzeugs einen Messfühler (Reedkontakt oder Hall-Sensor) anbringen. Schließen Sie den Reedkontakt oder den Hall-Sensor entsprechend Abschnitt 6.10. (Anschluss an die Schalteingänge) an X13 an (nicht an X14!).

Hinweis: Wenn Sie den Impulsgeber für eine Distanzmessung verwenden wollen, wird der Anschluss eines Stützelkos grundsätzlich empfohlen (s. Abschnitt 6.8.).

Sie können an X14 einen Servo oder einen Reedkontakt oder Hall-Sensor, der für die Nutzung als Schalteingang benötigt wird anschließen.

## <span id="page-33-0"></span>6.13. Befestigung des Decoders

Nach Fertigstellung aller Anschlüsse sollten Sie den Decoder befestigen (Ausnahme: Version mit PluX-Schnittstelle), um z.B. Kurzschlüsse durch Kontakt zu Metallteilen des Fahrzeugs zu verhindern. Dazu können Sie z.B. doppelseitiges Klebeband oder eine Decoderhalterung (Artikel-Nr. 70-01810 oder 70-01820) verwenden.

## 7. Programmieren

#### **Programmierung mit DCC-Zentralen**

Von der Zentrale aus können Sie die Konfigurationsvariablen (CVs) des Decoders programmieren, die Hauptgleisprogrammierung ist ebenfalls möglich. Beachten Sie dazu den betreffenden Abschnitt in der Bedienungsanleitung Ihrer Zentrale, in der die byte-weise Programmierung der CV-Variablen (Direct Programming) bzw. die Hauptgleisprogrammierung (POM) beschrieben ist. Mit Zentralen, die lediglich die Register-Programmierung ermöglichen, ist die Programmierung des FD-R Extended.2 nicht möglich.

Hinweis: Es ist nicht erforderlich, vor dem Programmieren einen Verbraucher an einen der Ausgänge anzuschließen.

#### **Programmierung mit Motorola-Zentralen**

Im Motorola-Format werden die Einstellungen in Register programmiert. Hinweis: Mit reinen Motorola-Zentralen ist es nicht möglich, das Function Mapping zu verwenden. Dafür ist eine DCC-Zentrale erforderlich. Wenn Sie keine DCC-Zentrale zur Verfügung haben und nicht die Default-Einstellungen nutzen wollen, können Sie uns den Decoder zur (kostenfreien) Programmierung zuschicken (Adresse s. letzte Seite).

Hinweis: Wenn Sie eine Zentrale einsetzen, die sowohl das DCC- als auch das Motorola-Format sendet, ist die Programmierung des Decoders im DCC-Format empfehlenswert. Sie können den Decoder nach dem Programmieren auch im Motorola-Format ansteuern.

Hinweis: Schließen Sie vor dem Start der Programmierung mit einer Motorola-Zentrale mindestens an F0f oder F0r eine Lampe oder LED an, da während der Programmierung durch Blinken der Beleuchtung an diesen Ausgängen angezeigt wird, dass der Decoder sich im Programmiermodus befindet. Die Blinkfrequenz zeigt an, welche Eingabe erwartet wird:

Deutsch FD-R Extended.2

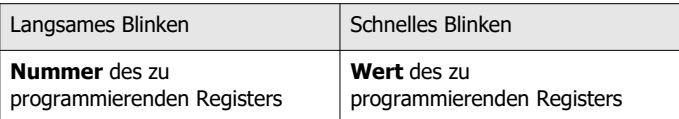

Stellen Sie das Fahrzeug auf ein Gleisoval oder ein Gleisstück, das mit dem Gleis-Ausgang der Zentrale (nicht mit dem Anschluss für das Programmier-Gleis) verbunden ist. Stellen Sie sicher, dass kein weiteres Fahrzeug auf dem Gleis steht, da der darin befindliche Decoder sonst ggf. ebenfalls programmiert wird.

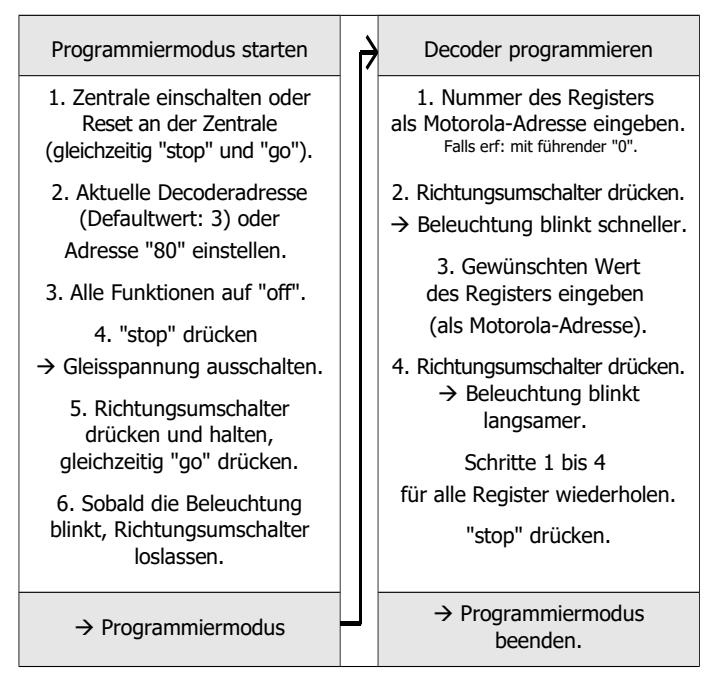

Seite 36

#### **Programmierung mit Märklin\*\* Central Station und Mobile Station**

Mit der Central Station I und der Mobile Station von Märklin\*\* können Sie die Register programmieren, indem Sie die Artikel-Nr. 29750 aus der Lokdatenbank aufrufen und Decoder dann so programmieren, wie für diese Artikel-Nr. in der Anleitung der Steuerung beschrieben.

#### **Programmierung mit dem CV-Navi**

Anstatt die Konfigurationsvariablen oder Register des Decoders mit Hilfe der Digitalzentrale zu programmieren, können Sie für die Programmierung die Software CV-Navi verwenden. Den kostenlosen Download finden Sie auf unserer Hompepage unter

#### [www.tams-online.de](http://www.tams-online.de/)

Voraussetzung für den Einsatz der Software ist die Verwendung einer Digitalzentrale RedBox oder MasterControl.

## 8. Konfigurationsvariablen und Register

In den Tabellen sind in der Spalte "Nr." die Nummern der Konfigurationsvariablen für die Programmierung im DCC-Format angegeben. Die Nummern der Register für die Programmierung im Motorola-Format sind mit den CV-Nummern identisch. Die Defaultwerte sind die Werte, die bei Auslieferung eingestellt sind, und die nach einem Reset eingestellt werden.

Hinweis: Bei Variablen, in denen verschiedene Eigenschaften eingestellt werden können, ergibt sich der Eingabewert durch Addition der den betreffenden Eigenschaften zugeordneten Zahlenwerte.

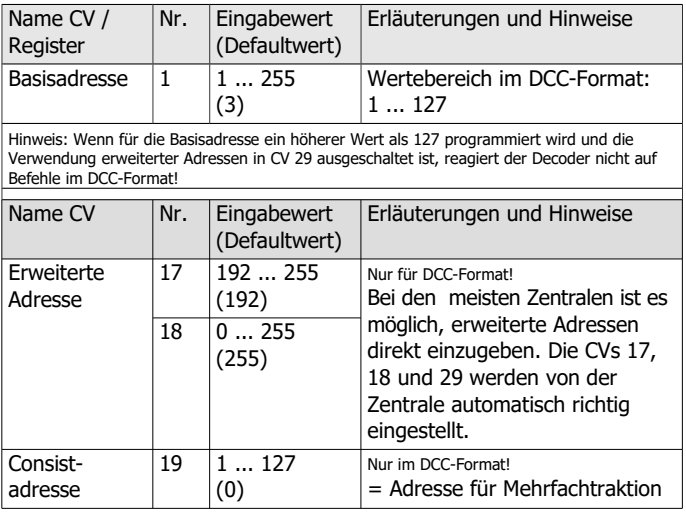

## 8.1. Einstellung der Adresse

## 8.2. Informationen (nur im DCC-Format auslesbar!)

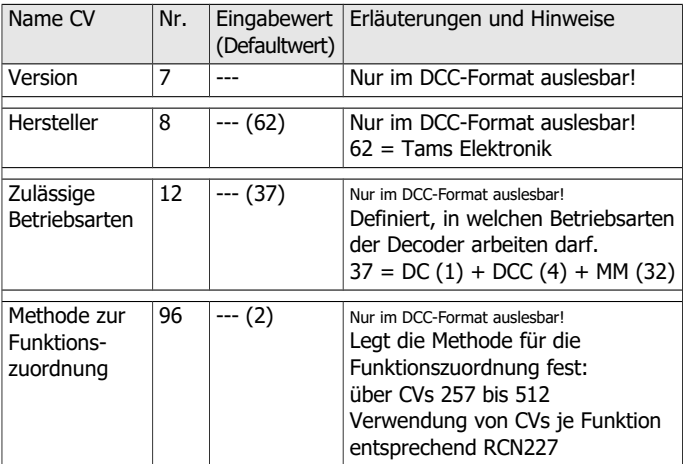

## 8.3. Hilfsfunktionen

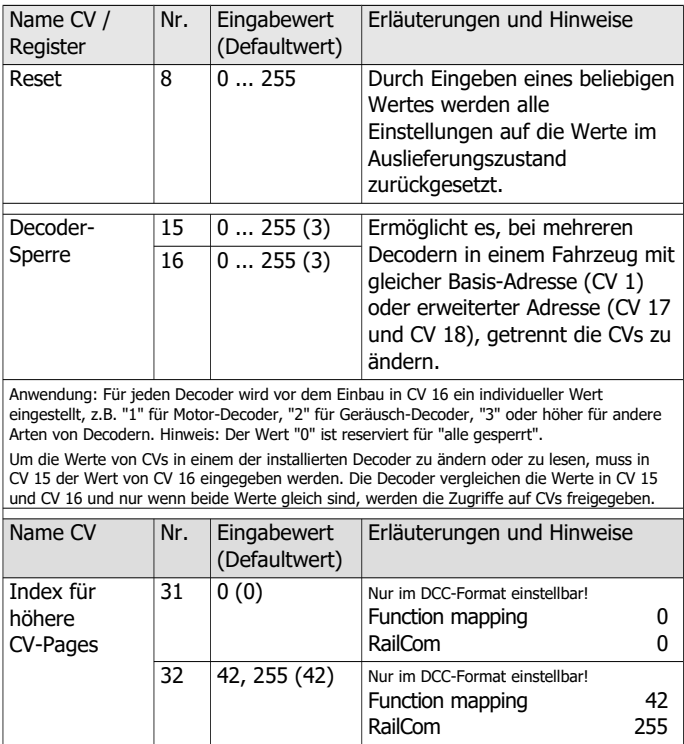

## 8.4. Grundeinstellungen

#### **Allgemein**

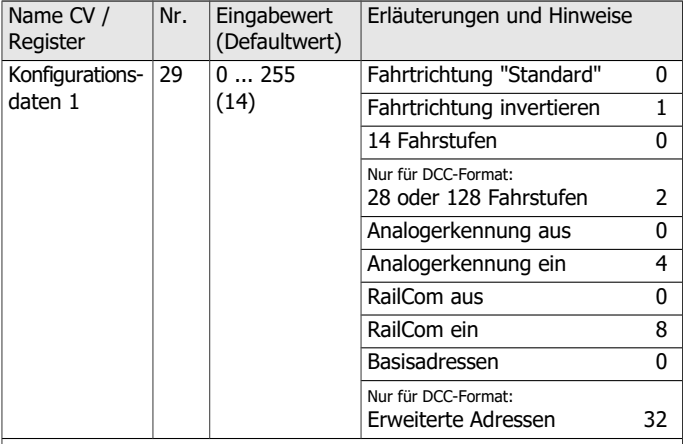

Beispiel: CV 29 =  $0. \rightarrow$  Fahrtrichtung = "Standard". 14 Fahrstufen. Basisadressen. Automatische Analogerkennung = "aus". RailCom "aus".

Beispiel: CV 29 = 46.  $\rightarrow$  Fahrtrichtung = "Standard". 28 oder 128 Fahrstufen im DCC-Modus. Erweiterte Adressen. Automatische Analogerkennung = "ein". RailCom "ein".

Hinweis: Wenn die Verwendung erweiterter Adressen in CV 29 aktiviert ist, reagiert der Decoder nicht auf Befehle im Motorola-Format!

## **Einstellungen für Analogbetrieb**

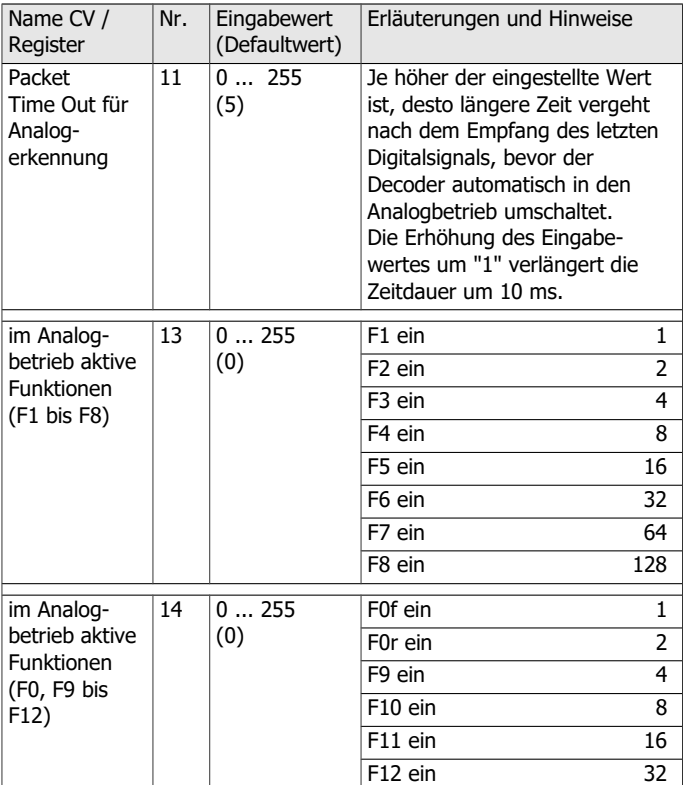

## **Funktionssteuerung in einer Mehrfachtraktion (Consist-Betrieb)**

Im Consist-Betrieb können standardmäßig nur Geschwindigkeit und Richtung gesteuert werden. In CV 21 und 22 kann eingestellt werden, welche Funktionen außerdem über die Adresse der Mehrfachtraktion in CV 19 geschaltet werden. Der Wert "0" zeigt an, dass die Funktion nur über die Adresse des jeweiligen Fahrzeugs in CV 1 bzw. CV 17 und 18 angesprochen wird.

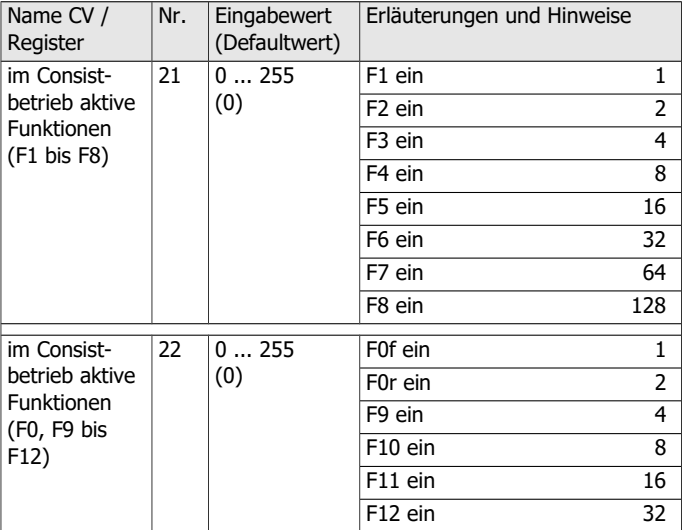

#### **Einstellungen für RailCom**

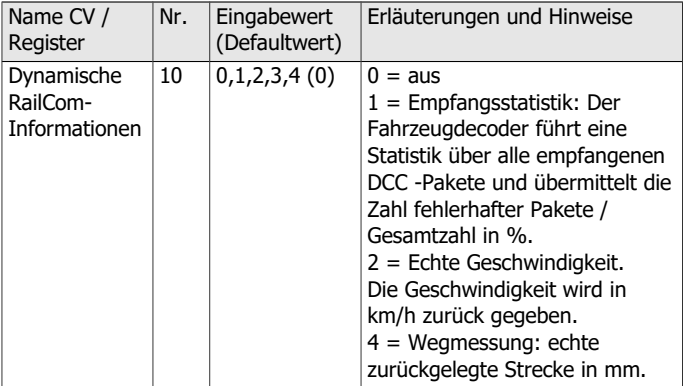

Um dynamische RailCom-Informationen auslesen zu können, müssen zusätzlich folgende Einstellungen gemacht werden:

- RailCom ein (CV 29)

- RailCom-Einstellungen: Kanal 2 oder Kanal 1 und 2 ein (CV 28)

Für die Geschwindigkeits- und Distanzmessung müssen außerdem ein Impulsgeber montiert und Einstellungen in CV 101 bis 104 gemacht werden.

Hinweis: Wenn "Wegmessung" ausgewählt wird, müssen "Empfangsstatistik" und "echte Geschwindigkeit" ausgeschaltet werden.

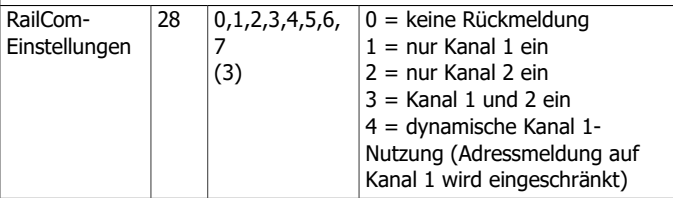

## FD-R Extended.2

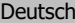

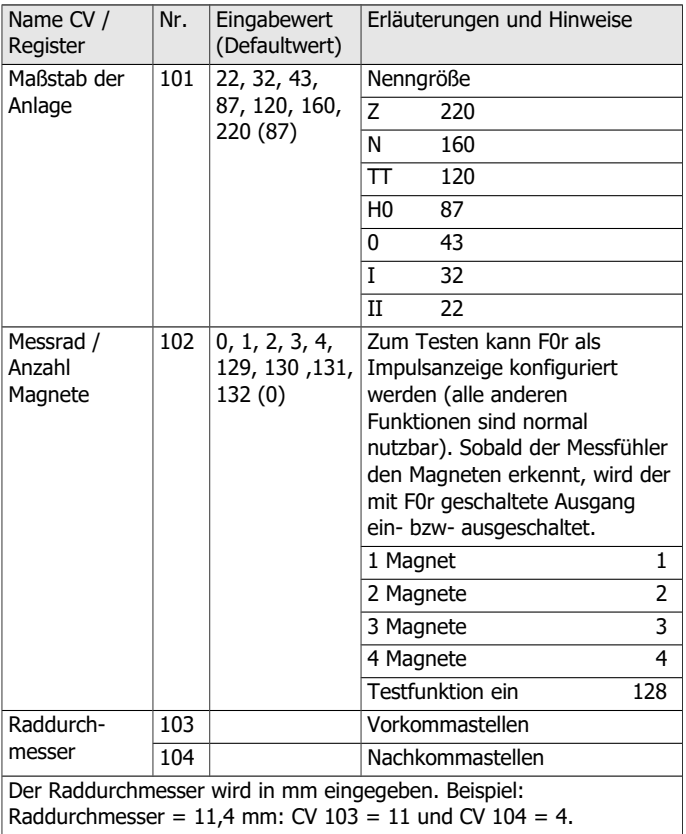

## 8.5. Verwendung von X13 und X14

Die Anschlüsse X13 und X14 können wahlweise verwendet werden als

- zwei Schalteingänge zum Schalten der Ausgänge und der integrierten Soundfunktionen oder
- zwei Servo-Ausgänge oder
- ein Schalteingang und ein Servoausgang

Bitte beachten Sie: Damit Servos angesteuert werden können, muss ihnen mindestens eine Funktion zugeordnet werden (s. Abschnitt 8.6. "Function Mapping").

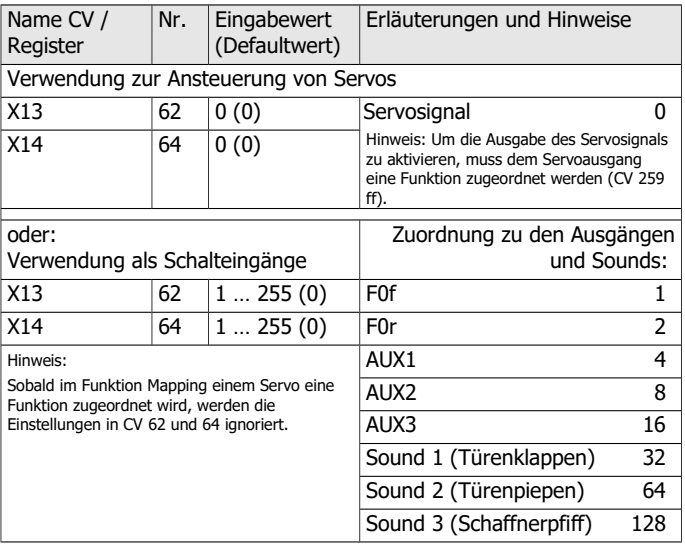

## **Einstellung der Mindesteinschaltdauer der Schalteingänge**

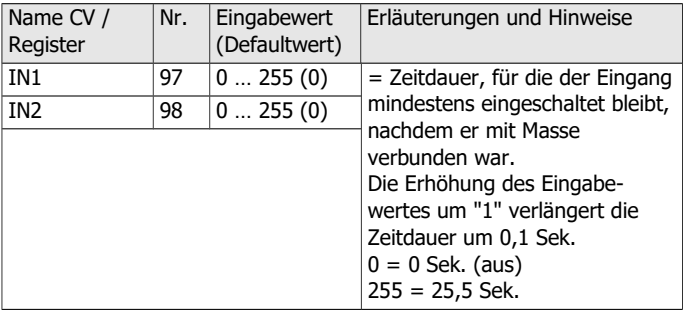

#### **Einstellung der Servos**

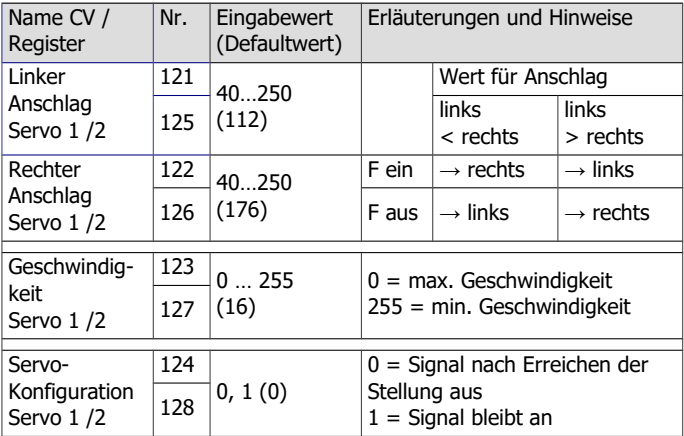

## 8.6. Function mapping

Die Zuordnung der vom Decoder gesteuerten Aktionen (also der Funktions- und Servoausgänge und der integrierten Sounds) zu den Funktionen erfolgt entsprechend RailCommunity Norm RCN-227.

**Beachten Sie:** Das Function Mapping ist mit reinen Motorola-Zentralen nicht möglich.

Um Zugriff auf den entsprechenden Speicherbereich (die sogenannte "Page") zu erhalten, müssen Sie in CV 31 und 32 die Werte für "Function mapping" einstellen.

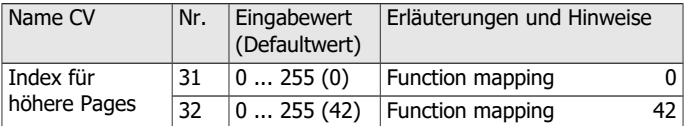

Jeder Funktion (F0 bis F28) sind acht Konfigurationsvariablen (CVs) zugeordnet, jeweils vier für Vorwärts- (**"f"**) und Rückwärtsfahrt (**"r"**):

- 2 CVs für Ausgänge (F0f, F0r, AUX1 bis AUX3): Hier stellen Sie ein, welche Ausgänge mit der Funktion geschaltet werden.
- 2 CVs für Soundfunktionen 1 bis 3: Hier stellen Sie ein, welche der integrierten Sounds mit der Funktion geschaltet werden.

Sound 1: Klappen der Türen beim Schließen, Sound 2: Piepen der Türen beim Schließen, Sound 3: Schaffnerpfiff

- 2 CVs für Servoausgänge 1 bis 2: Hier stellen Sie ein, welche Servoausgänge mit der Funktion geschaltet werden.
- Ausschalt-Funktion: Hier können Sie eine Funktion definieren, mit der Sie beim Einschalten die Aktionen, die einer Funktion zugeordnet sind, ausschalten. Hinweis: Die zugeordneten Funktionen werden grundsätzlich ausgeschaltet.

## FD-R Extended.2 Deutsch extended.2

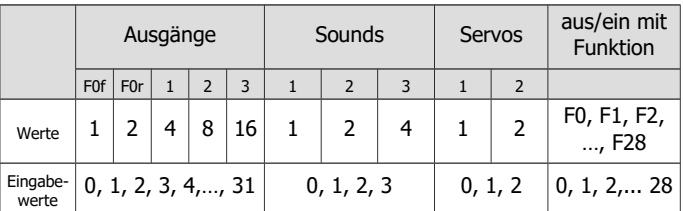

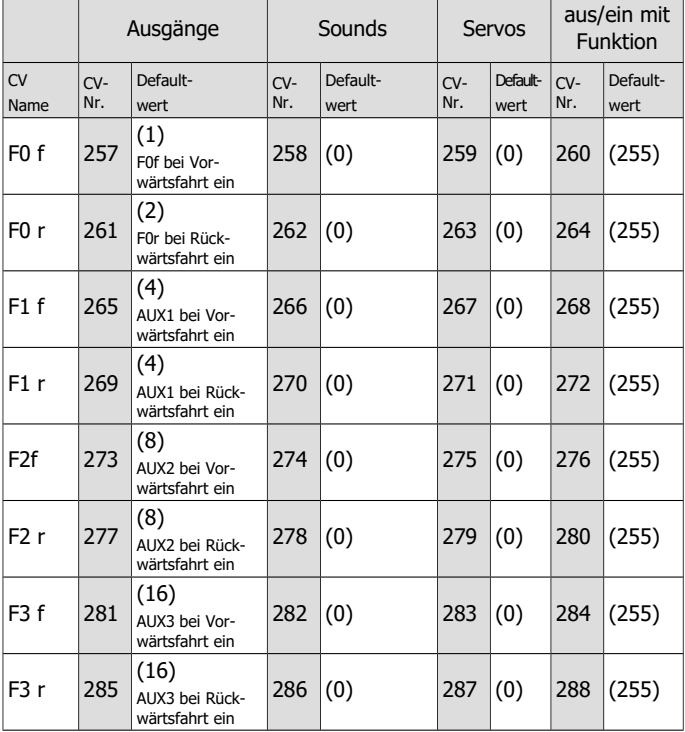

Deutsch FD-R Extended.2

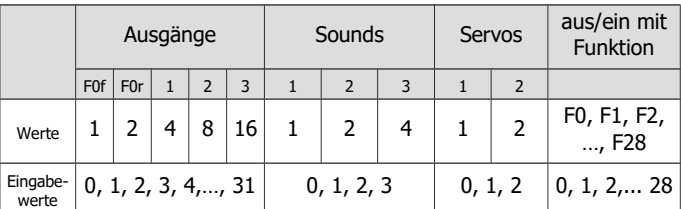

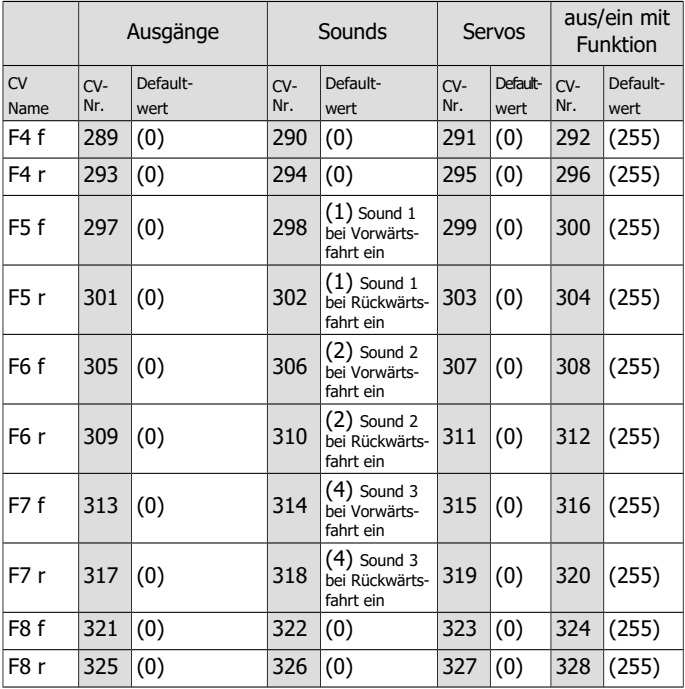

## FD-R Extended.2 Deutsch extended.2

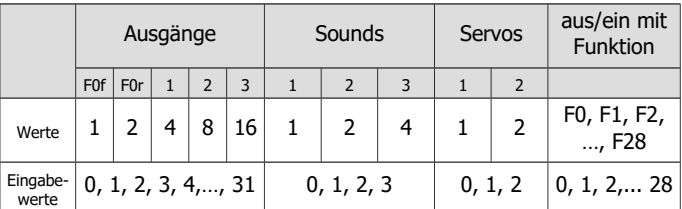

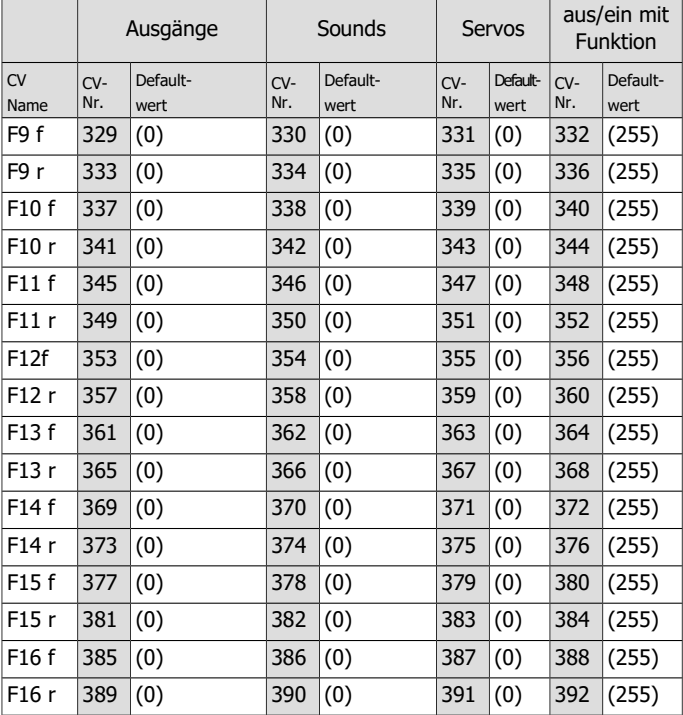

Deutsch FD-R Extended.2

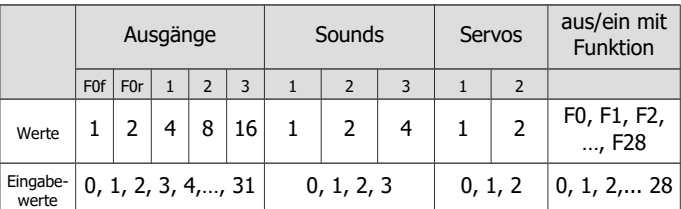

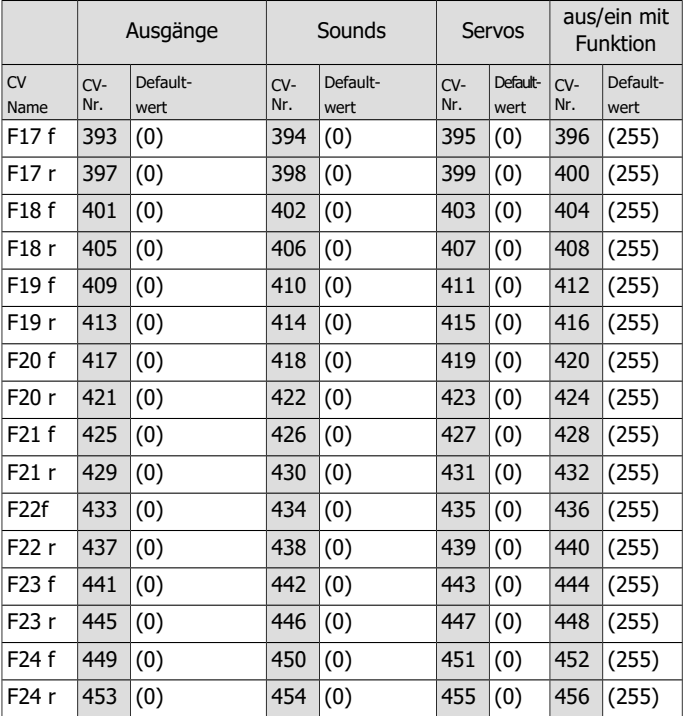

## FD-R Extended.2 Deutsch extended.2

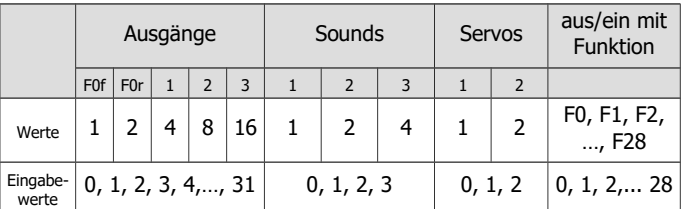

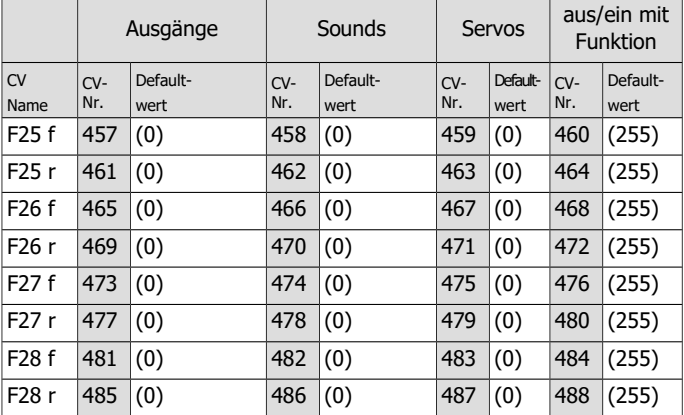

### **Beispiel: Programmierung für Rangierbetrieb**

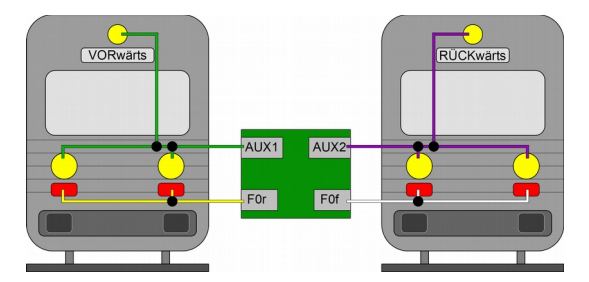

Hinweis: Der Anschluss der Rückleiter ist nicht dargestellt.

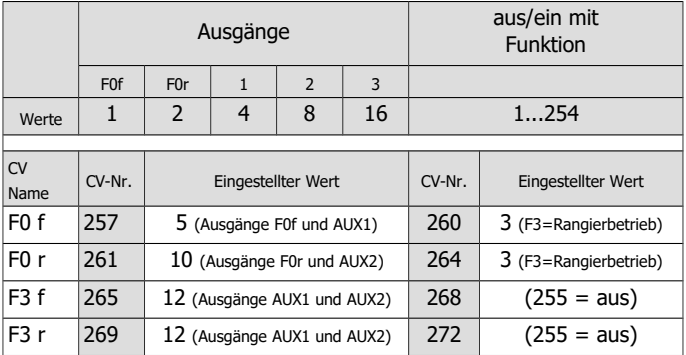

Mit dieser Programmierung werden beim Umschalten in den Rangierbetrieb (hier mit Funktion F3)

- das Schluss-Signal für die aktive Fahrtrichtung ausgeschaltet und
- an beiden Seiten das Dreilicht-Spitzensignal eingeschaltet.

#### Seite 54

## **Beispiel: Programmierung für Schluss-Signal "aus" bei angehängten Wagen**

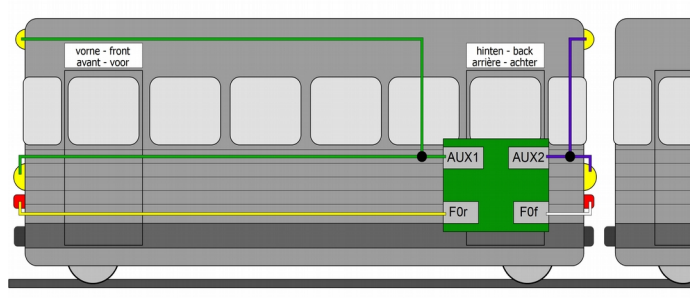

Hinweis: Der Anschluss der Rückleiter ist nicht dargestellt.

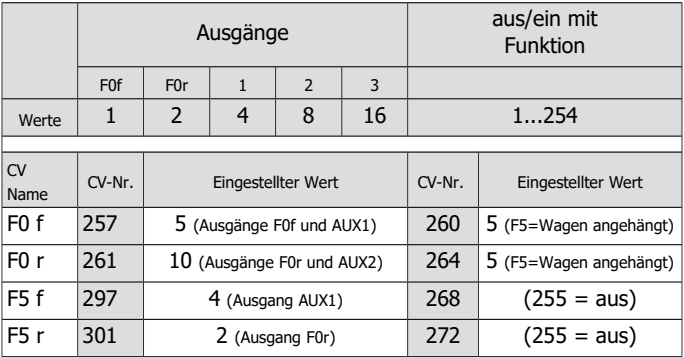

Mit dieser Programmierung wird beim Umschalten in den Betrieb mit angehängten Wagen (hier mit Funktion F5)

- das zur Fahrtrichtung passende Signal eingeschaltet und
- an der Seite der angehängten Wagen die Signale ausgeschaltet.

## 8.7. Effekte der Ausgänge

## **Allgemein**

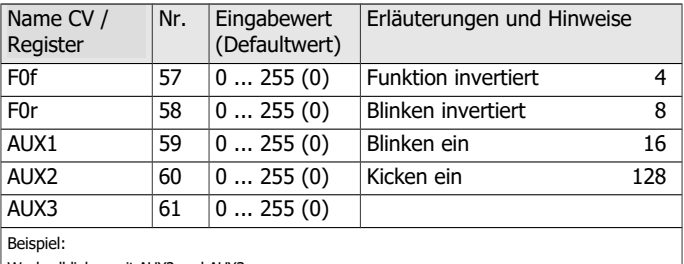

Wechselblinken mit AUX2 und AUX3:

 $\rightarrow$  Eingabewert für AUX2: CV 60 = 16 | Eingabewert für AUX3: CV 61 = 24 (16 + 8)

## **Kicken**

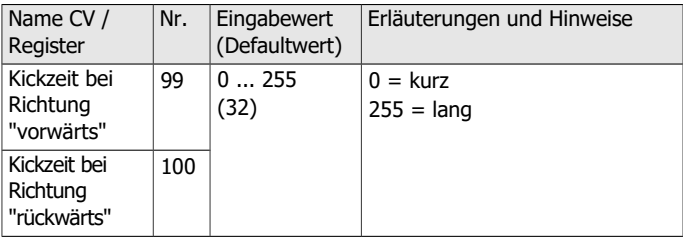

#### **Einstellung der Blinklichter**

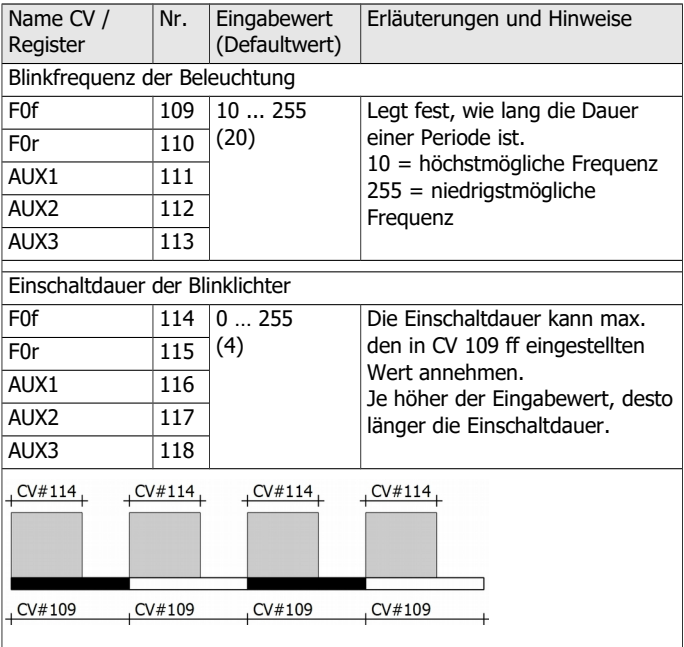

Beispiel: Für F0f ist in CV 109 ein Wert von 100 für die Blinkfrequenz eingestellt und in CV 114 ein Wert von 60 für die Einschaltdauer.

Ein Wert von 50 in CV 114 würde bewirken, dass Ein- und Ausschaltdauer gleich lang sind, bei einem Wert von 100 wäre das Licht dauerhaft eingeschaltet.

## **Dimmen der Ausgänge**

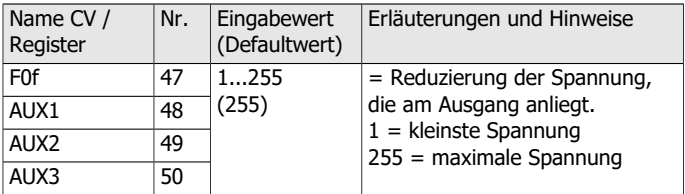

## **Fahrstufenabhängiges Dimmen der Ausgänge**

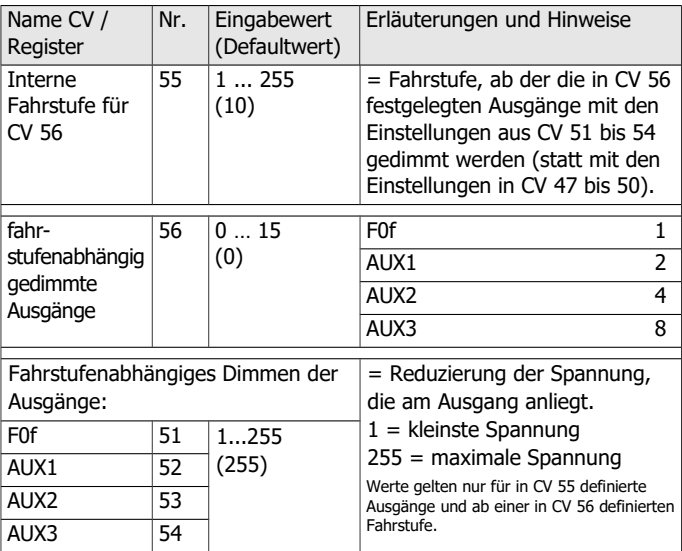

## 9. POM-Update ausführen

#### **Vorbereitungen**

- 1. Zum Firmware-Update müssen Sie den Decoder **nicht** ausbauen. Stellen Sie das Fahrzeug mit dem Decoder auf das Hauptgleis. Hinweis: Sie können gleichzeitig bei mehreren FD-R Extended.2 ein Firmware-Update ausführen, die aktuelle Software-Version der Decoder ist dabei nicht von Bedeutung. Die individuellen CV-Einstellungen der Decoder werden beim Update nicht verändert.
- 2. Speichern Sie die Datei mit der neuen Firmware auf Ihrem PC, z.B. FD-R\_Extended.2\_V2\_1\_0\_0.hex für Version 2.1.0.0 Die neueste Firmware können Sie kostenlos von unserer Homepage herunterladen. Wenn Sie (von einem Dritten) eine komprimierte Datei erhalten (z.B. \*.zip), müssen Sie diese dekomprimieren.
- 3. Legen Sie die mitgelieferte CD mit dem Programm "POM-Updater.exe" bereit oder laden Sie das Programm von unserer Hompage herunter.
- 4. Verbinden Sie Ihre Zentrale mit dem PC. Das POM-Update ist derzeit (Stand: 01/2015) mit der MasterControl (Tams Elektronik), der RedBox (Tams Elektronik) und der CS2 (Märklin\*\*) möglich. Die aktuelle Liste mit den Zentralen, mit denen das POM-Update möglich ist, finden Sie auf unserer Homepage.
- 5. Schließen Sie vor dem Start des Updates mindestens an AUX2 (F0r) eine Lampe oder LED an, da während des Updates durch Leuchten oder Blinken der Beleuchtung an diesem Ausgang der Status des Updates angezeigt wird.

#### **In den Update-Modus wechseln**

Führen Sie das Programm POM-Updater.exe aus, beachten Sie die Hilfedatei. Gehen Sie wie folgt vor:

- 1. Einstellungen für das Update vornehmen.
- 2. In die Liste die Adressen der Funktionsdecoder FD-R Extended.2 eintragen, für die ein Update ausgeführt werden soll.
- 3. In den Update-Modus wechseln.

Die Beleuchtungen, die an den Ausgang AUX2 (F0r) der zum Update ausgewählten Decoder angeschlossen sind, blinken langsam. Blinken sie schnell, kann für den Decoder kein Update ausgeführt werden,

- weil der Decodertyp nicht mit der hex-Datei übereinstimmt oder
- weil die Firmware des Decoders bereits der Version der hex-Datei entspricht.

Sie können die betreffenden Fahrzeuge auf dem Gleis lassen, sie beeinträchtigen die Ausführung des Updates für andere Decoder nicht. Alternativ können Sie sie kurz stromlos machen, um das schnelle Blinken zu beenden.

#### **POM-Update ausführen**

Nach dem Wechsel in den Update-Modus können Sie das Update starten. Die an AUX2 angeschlossenen Beleuchtungen der Decoder im Update-Modus hören auf zu blinken und wechseln auf Dauerlicht.

Die Dauer des Updates hängt von der Zentrale und dem Umfang der übertragenen Daten ab. Der Fortschritt wird an einem Balken in der Bildschirmmaske angezeigt. Sobald das Update beendet ist, fangen die Beleuchtungen wieder an, langsam zu blinken. Machen Sie die Fahrzeuge kurz stromlos. Die Fahrzeuge sind nun wieder im Standardbetrieb.

Wenn während des Updates ein Fehler auftritt, wird das Update abgebrochen und die Beleuchtung fängt an, schnell zu blinken. In diesem Fall starten Sie das Update noch einmal, ändern Sie ggf. die Einstellungen (s. Hilfedatei des Programms).

Seite 60

## 10. Checkliste zur Fehlersuche

Bauteile werden heiß und / oder fangen an zu qualmen.

**!** Trennen Sie sofort die Verbindung zur Versorgungsspannung!

Mögliche Ursache: Ein oder mehrere Anschlüsse sind fehlerhaft an $q$ elötet.  $\rightarrow$  Überprüfen Sie die Anschlüsse.

Mögliche Ursache: Kurzschluss. Der Decoder berührt an einer Stelle die Fahrzeugmasse.  $\rightarrow$  Überprüfen Sie die Anschlüsse. Es ist möglich, dass der Decoder durch den Kurzschluss irreparabel beschädigt wurde.

#### **Probleme beim Schalten der Funktionen**

- Nach dem Programmieren reagiert der Decoder nicht wie gewünscht. Mögliche Ursache: Die eingegebenen Werte für die CV-Variablen sind unstimmig.  $\rightarrow$  Führen Sie einen Decoder-Reset aus und testen Sie den Decoder zunächst mit den Default-Werten. Programmieren Sie den Decoder dann neu.
- Ein Zusatzgerät / eine Beleuchtung reagiert nicht auf Schaltbefehle. Mögliche Ursache: Das Gerät ist defekt oder falsch angeschlossen.  $\rightarrow$  Prüfen Sie das Gerät / den Anschluss.

Mögliche Ursache: Der Ausgang ist defekt (z.B. durch Überlast oder einen Kurzschluss).  $\rightarrow$  Schicken Sie den Decoder zur Prüfung / (kostenpflichtigen) Reparatur ein.

Die Beleuchtung entspricht nicht der Fahrtrichtung.

Mögliche Ursache: Die Konfigurationsdaten (CV 29) des Lokdecoders im Zugverband sind anders programmiert als die des Funktionsdecoders.  $\rightarrow$  Ändern Sie die Programmierung des Lok- oder Funktionsdecoders.

Mögliche Ursache: Beim Function Mapping wurde dem Ausgang eine falsche Funktion (falsche Richtung) zugewiesen.  $\rightarrow$  Prüfen Sie die Einstellungen.

■ Das Licht geht beim Hochschalten der Fahrstufen an und aus oder

das Licht lässt sich nicht ein- bzw. ausschalten.

Mögliche Ursache: Der DCC-Fahrstufenmodus des Decoders und der digitalen Zentrale stimmen nicht überein. Beispiel: Die Zentrale befindet sich im Modus 28 Fahrstufen, der Decoder jedoch im Modus 14 Fahrstufen. à Ändern Sie den Fahrstufenmodus an der Zentrale und / oder am Decoder.

#### **Probleme im Analogbetrieb**

Der Decoder reagiert nicht im Analogbetrieb.

Mögliche Ursache: Der Analogbetrieb ist ausgeschaltet.  $\rightarrow$  Ändern Sie den Wert für CV 29.

 Der Decoder schaltet nicht in den Analogbetrieb um (oder schaltet um, obwohl er weiter digital angesteuert wird).

Mögliche Ursache: In CV 11 ist der Wert zu hoch oder zu niedrig eingestellt.  $\rightarrow$  Ändern Sie den Wert und prüfen Sie die Einstellung im Betrieb.

#### **Probleme beim Schalten über Schalteingänge**

 Nach dem Überfahren eines Dauermagneten im Gleis wird keine Aktion ausgelöst.

Mögliche Ursache: Der Reedkontakt oder der Hall-Sensor ist falsch angeschlossen.  $\rightarrow$  Prüfen Sie den Anschluss.

Mögliche Ursache: Der Abstand zum Magneten ist zu groß oder der Magnet zu schwach.  $\rightarrow$  Verändern Sie die Lage des Magneten (falls möglich) oder setzen Sie einen stärkeren Magneten ein.

Mögliche Ursache: Der Magnet ist verkehrt gepolt eingebaut.  $\rightarrow$  Ändern Sie die Einbaurichtung.

Mögliche Ursache: Die Zuordnung der Aktionen zum Schalteingang ist falsch.  $\rightarrow$  Prüfen Sie die Eingaben in CV 62 und 64.

Mögliche Ursache: Die Anschlüsse X13 und/oder X14 sind für die Verwendung als Servo-Ausgänge programmiert.  $\rightarrow$  Prüfen Sie die Eingaben in CV 62 und 64 und im Function Mapping.

#### **Probleme mit der Soundwiedergabe**

Nach dem Schalten einer Funktion ist kein Geräusch zu hören.

Mögliche Ursache: Der Lautsprecher ist nicht richtig angeschlossen.  $\rightarrow$  Überprüfen Sie die Anschlüsse.

Mögliche Ursache: Beim Function Mapping wurde dem Sound eine falsche Funktion (falsche Richtung) zugewiesen.  $\rightarrow$  Prüfen Sie die Einstellungen.

Mögliche Ursache: Die Zuordnung des Sounds zu einem Schalteingang ist falsch.  $\rightarrow$  Prüfen Sie die Eingaben in CV 62 und 64.

■ Die Soundwiedergabe ist schlecht, der Lautsprecher brummt, es sind störende Geräusche hörbar.  $\rightarrow$  Bauen Sie einen Stützelko und eine Entstördrossel ein.

#### **Probleme beim Schalten des Servos**

**Der Servo bewegt sich nicht.** 

Mögliche Ursache: Der linke und der rechte Anschlag sind falsch definiert.  $\rightarrow$  Prüfen Sie die Eingaben in CV 121, 122, 125, 126.

Mögliche Ursache: Die Anschlüsse X13 und/oder X14 sind für die Verwendung als Schalteingänge programmiert.  $\rightarrow$  Prüfen Sie die Eingaben in CV 62 und 64.

Mögliche Ursache: Beim Function Mapping wurde dem Servoausgang keine oder eine falsche Funktion (falsche Richtung) zugewiesen.  $\rightarrow$  Prüfen Sie die Einstellungen.

Mögliche Ursache: Der Servo ist falsch angeschlossen.  $\rightarrow$  Prüfen Sie die Anschlüsse.

Mögliche Ursache: Die Stromversorgung des Servos ist falsch angeschlossen.  $\rightarrow$  Prüfen Sie die Anschlüsse.

## **Probleme beim Prüfen des Impulsgebers für Distanz- und Geschwindigkeitsmessung**

Nach dem Konfigurieren von F0r als Impulsanzeige in CV 102 sollte bei jedem Impuls die an F0r angeschlossene Beleuchtung an- oder ausgeschaltet werden.

- Die an F0r angeschlossene Beleuchtung wir nicht geschaltet. Mögliche Ursache: Magnet(e) und Impulsgeber sind so angeordnet, dass der/die Magnet(e) nicht vom Impulsgeber erfasst wird.  $\rightarrow$  Prüfen Sie die Anordung der Impulsgeber.
- Die an F0r angeschlossene Beleuchtung blitzt (ggf. zweimal) kurz auf, die Pausen zwischen dem Aufblitzen sind ungleichmäßig lang. Mögliche Ursache: Der Abstand zwischen Magnet(en) und Impulsgeber ist zu groß.  $\rightarrow$  Verringern Sie den/die Abstände.
- Die an F0r angeschlossene Beleuchtung flackert.

Mögliche Ursache: Störspannungen. Diese können z.B. verursacht werden durch andere Loks in der Nähe, Verbraucher im Fahrzeug  $(z.B.$  Servos, die nachjustiert werden)  $\rightarrow$  Beseitigen Sie die Störquellen. Die Leitung zwischen dem Schalteingang (X13) und dem Impulsgeber sollte möglichst kurz sein. Durch Einbau eines Entstörkonsensators (z.B. 1,5 nF) zwischen Schalteingang (X13) und dem Masseanschluss (X15) können die Auswirkungen der Störspannungen verringert werden.

#### **Probleme beim POM-Update**

 Während des POM-Updates fängt die Beleuchtung schnell an zu blinken, das Update wird abgebrochen.

Mögliche Ursache: die Einstellungen im POM-Updater sind falsch.  $\rightarrow$  Prüfen und ändern Sie ggf. die Einstellungen, die Hilfedatei enthält Erläuterungen.

#### **Technische Hotline**

Bei Rückfragen zum Einsatz des Decoders hilft Ihnen unsere Technische Hotline (Telefonnummer und Mailadresse s. letzte Seite).

#### **Reparaturen**

Einen defekten Decoder können Sie uns zur Reparatur einschicken (Adresse s. letzte Seite). Im Garantiefall ist die Reparatur für Sie kostenlos. Bei Schäden, die nicht unter die Garantie fallen, berechnen wir für die Reparatur maximal 50 % des aktuellen Verkaufspreises laut unserer gültigen Preisliste. Wir behalten uns vor, die Reparatur eines Decoders abzulehnen, wenn diese technisch nicht möglich oder unwirtschaftlich ist.

Bitte schicken Sie uns Reparatureinsendungen **nicht** unfrei zu. Im Garantiefall ersetzen wir Ihnen die regelmäßigen Versandkosten. Bei Reparaturen, die nicht unter die Garantie fallen, tragen Sie die Kosten für Hin- und Rücksendung.

## 11. Garantieerklärung

Für dieses Produkt gewähren wir freiwillig 2 Jahre Garantie ab Kaufdatum des Erstkunden, minimal jedoch 3 Jahre nach Ende der Serienherstellung des Produktes. Erstkunde ist der Verbraucher, der als erstes das Produkt erworben hat von uns, einem Händler oder einer anderen natürlichen oder juristischen Person, die das Produkt im Rahmen ihrer selbständigen beruflichen Tätigkeit wieder verkauft oder einbaut. Die Garantie besteht neben den gesetzlichen Gewährleistungsansprüchen, die dem Verbraucher gegenüber dem Verkäufer zustehen.

Der Umfang der Garantie umfasst die kostenlose Behebung der Mängel, die nachweisbar auf von uns verarbeitetes, nicht einwandfreies Material oder auf Fabrikationsfehler zurückzuführen sind. Bei Bausätzen übernehmen wir die Gewähr für die Vollständigkeit und einwandfreie Beschaffenheit der Bauteile, sowie eine den Kennwerten entsprechende Funktion der Bauelemente in uneingebautem Zustand. Wir garantieren die Einhaltung der technischen Daten bei entsprechend der Anleitung durchgeführtem Aufbau des Bausatzes und Einbau der fertigen Schaltung sowie vorgeschriebener Inbetriebnahme und Betriebsweise.

Wir behalten uns eine Reparatur, Nachbesserung, Ersatzlieferung oder Rückerstattung des Kaufpreises vor. Weitergehende Ansprüche sind ausgeschlossen. Ansprüche auf Ersatz von Folgeschäden oder aus Produkthaftung bestehen nur nach Maßgabe der gesetzlichen Vorschriften.

Voraussetzung für die Wirksamkeit dieser Garantie ist die Einhaltung der Bedienungsanleitung. Der Garantieanspruch erlischt darüberhinaus in folgenden Fällen:

- bei eigenmächtiger Abänderung der Schaltung,
- bei Reparaturversuchen am Fertig-Baustein oder Fertig-Gerät,
- **bei Schäden durch Eingriffe fremder Personen.**
- bei Fehlbedienung oder Schäden durch fahrlässige Behandlung oder **Misshrauch**

## 12. EG-Konformitätserklärung

Dieses Produkt erfüllt die Forderungen der nachfolgend  $\epsilon$ genannten EU-Richtlinien und trägt hierfür die CE-Kennzeichnung.

2004/108/EG über elektromagnetische Verträglichkeit. Zu Grunde liegende Normen: EN 55014-1 und EN 61000-6-3. Um die elektromagnetische Verträglichkeit beim Betrieb aufrecht zu erhalten, beachten Sie die folgende Maßnahmen:

- Schließen Sie den Versorgungstransformator nur an eine fachgerecht installierte und abgesicherte Schukosteckdose an.
- Nehmen Sie keine Veränderungen an den Original-Bauteilen vor und befolgen Sie die Hinweise, Anschluss- und Bestückungspläne in dieser Anleitung genau.
- Verwenden Sie bei Reparaturarbeiten nur Original-Ersatzteile.

2011/65/EG zur Beschränkung der Verwendung bestimmter gefährlicher Stoffe in Elektro- und Elektronikgeräten (RoHS). Zu Grunde liegende Norm: EN 50581.

## 13. Erklärungen zur WEEE-Richtlinie

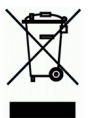

Dieses Produkt erfüllt die Forderungen der EU-Richtlinie 2012/19/EG über Elektro- und Elektronik-Altgeräte (WEEE).

Entsorgen Sie diese Produkt nicht über den (unsortierten) Hausmüll, sondern führen Sie es der Wiederverwertung zu.

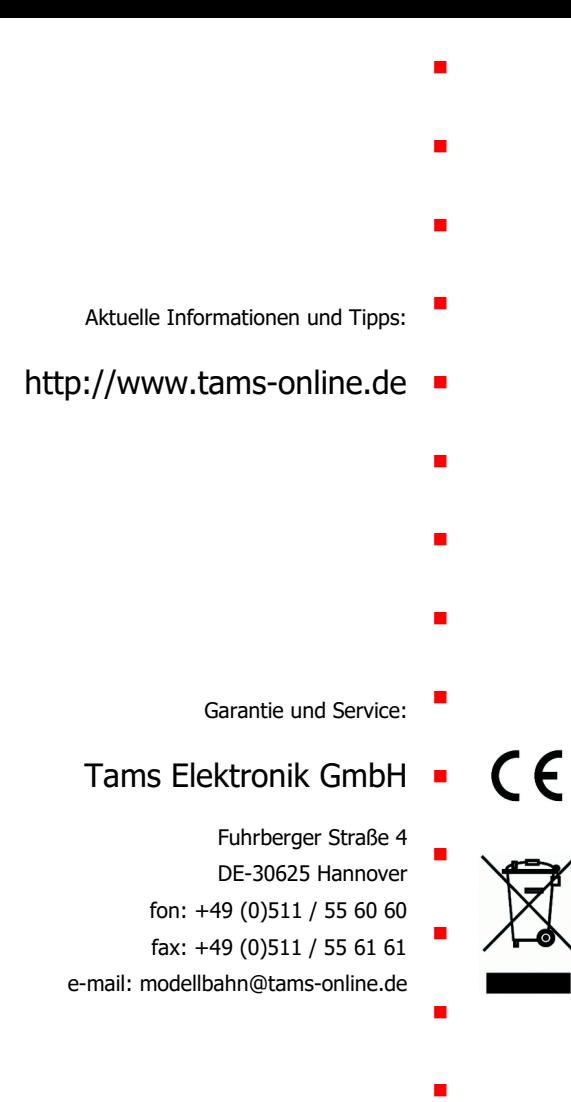